# МІНІСТЕРСТВО ОСВІТИ І НАУКИ УКРАЇНИ СУМСЬКИЙ ДЕРЖАВНИЙ УНІВЕРСИТЕТ ФАКУЛЬТЕТ ЕЛЕКТРОНІКИ ТА ІНФОРМАЦІЙНИХ ТЕХНОЛОГІЙ КАФЕДРА КОМП'ЮТЕРНИХ НАУК

# Кваліфікаційна робота бакалавра **ВЕБ-САЙТ АВТОШКОЛИ СУМСЬКОЇ ОБЛАСНОЇ ОРГАНІЗАЦІЇ ВСЕУКРАЇНСЬКОЇ СПІЛКИ АВТОМОБІЛІСТІВ**

Здобувач освіти гр. IH – 83 Ярослав ШАРГІН

Науковий керівник, кандидат фізико-математичних наук, асистент кафедри комп'ютерних наук Ольга ШУТИЛЄВА

Завідувач кафедри

доктор технічних наук, професор Анатолій ДОВБИШ

СУМИ 2022

# МІНІСТЕРСТВО ОСВІТИ І НАУКИ УКРАЇНИ СУМСЬКИЙ ДЕРЖАВНИЙ УНІВЕРСИТЕТ ФАКУЛЬТЕТ ЕЛЕКТРОНІКИ ТА ІНФОРМАЦІЙНИХ ТЕХНОЛОГІЙ КАФЕДРА КОМП'ЮТЕРНИХ НАУК

Затверджую Зав. кафедрою Довбиш А.С.  $\frac{1}{2022} \frac{1}{2022}$  p.

## **ЗАВДАННЯ**

## **до кваліфікаційної роботи**

здобувача вищої освіти четвертого курсу, групи ІН-83 спеціальності «122 – Комп'ютерні науки» денної форми навчання Шаргіна Ярослава Володимировича.

# **Тема: «ВЕБ-САЙТ АВТОШКОЛИ СУМСЬКОЇ ОБЛАСНОЇ ОРГАНІЗАЦІЇ ВСЕУКРАЇНСЬКОЇ СПІЛКИ АВТОМОБІЛІСТІВ»**

Затверджена наказом по СумДУ

 $\frac{N_2}{N_1}$ від  $\frac{N_2}{N_1}$  2022 р.

**Зміст пояснювальної записки**: 1) літературний огляд за обраною тематикою роботи; 2) постановка завдання для розробки; 3) вибір оптимальних підходів для розробки; 4) практична реалізація.

Дата видачі завдання « и там по 2022 р. Керівник роботи \_\_\_\_\_\_\_\_\_\_\_\_Ольга ШУТИЛЄВА Завдання прийняв до виконання \_\_\_\_\_\_\_\_\_\_\_\_ Ярослав ШАРГІН

## **РЕФЕРАТ**

**Записка:** 77 стoр., 40 рис., 3 додаток, 12 джерел.

**Об'єкт дослідження** процес проектування та реалізації сайту-візитки для автошколи.

Мета роботи - розробка веб-сайту автошколи, який повинен надавати коротку інформацію о можливості отримати котегорію для водія, можливість відправити заяву на навчання та перегляд відкритих наборів.

**Методи дослідження** метод розробки сайтів-візиток.

**Результати** розроблено веб-сайт автошколи. Дизайн був розроблений у мінімалістичному стилі, як сучасний, діловий за допомогою середовища Nicepage та мов програмування HTML, CSS. Для оновлення інформації на вебсторінках використовувалася мова PHP та веб-додаток phpMyAdmin.

# БАЗА ДАНИХ, PHP, NICEPAGE, PHPMYADMIN, ВЕБ-САЙТ

# **3MICT**

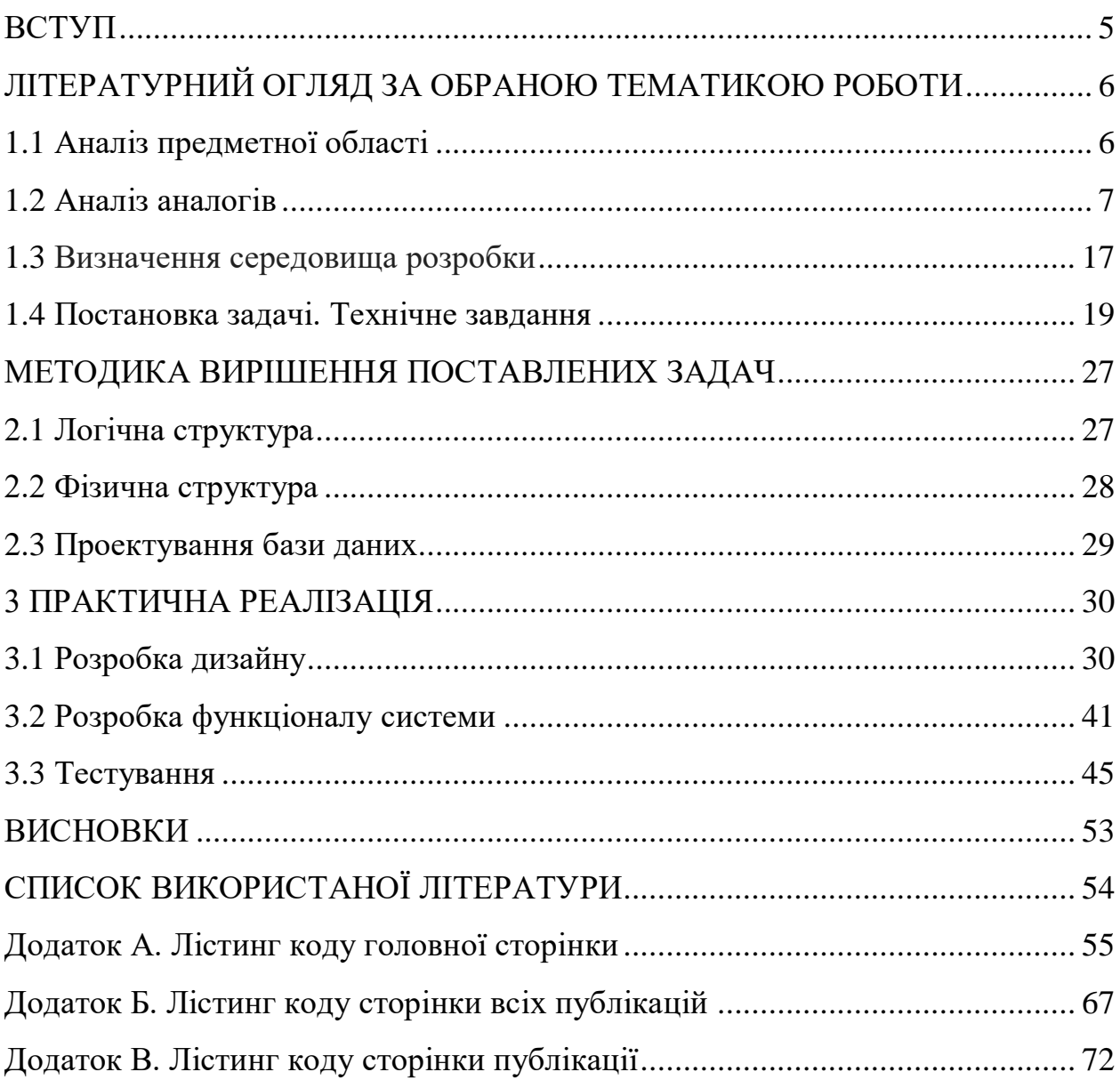

#### **ВСТУП**

Інтернет став важливою частиною нашого життя. Майже кожен користується інтернет-ресурсом щодня задля пошуку потрібної інформації, оплату послуг або спілкування. Для зручності фірми створюють блог-сайти, форуми, інтернет-візитки та інформаційні веб-сайти, вони містять інформацію про організацію, про викладача та його навчальний процес, новини, а також перелік товарів та послуг. Через свою популярність Інтернет давно став тією силою, яка поєднує в собі людей з різними хобі та інтересами [1].

Останнім часом багато компаній розуміють, що ведення свого веб-сайту є необхідністю. Тому дуже швидко збільшується кількість компаній, які, роблять вибір на користь великих інтернет-сайтів або хоча б до сайтіввізитівок [2].

Простота використання та легкість доступу таких сайтів виходить за рамки звичайного інформування та надає велику кількість можливостей, щоб зацікавити велику кількість нових клієнтів.

Зараз у світі епідемія вірусу, яка змусила велику кількість людей залишатися вдома. У зв`язку з цим багато людей не мають можливості покидати свою оселю і тому сайти-візитівки набувають великий попит. Бо щоб не шукати що потрібно умовно на "стовпах" є можливість зайти до інтернету та знайти, що тобі треба.

**Метою роботи є** розробка веб-сайту автошколи, який повинен надавати коротку інформацію о можливості отримати якусь котегорію для водія, скільки треба навчатися та як саме буде тривати навчання. Сайт дає змогу зв'язатися з керівником компанії або людиною, яка зможе відповісти на питання. Також на головній сторонці повинна бути інформація о наборах в группу на різні категорії для водія, що спрочує для клієнта пошук цієї інформації, не виходячи з дому та щоб нікому не телефонувати та не питати.

# **1. ЛІТЕРАТУРНИЙ ОГЛЯД ЗА ОБРАНОЮ ТЕМАТИКОЮ РОБОТИ**

#### **1.1 Аналіз предметної області**

Сьогодні майже кожна людина використовує Інтернет. Нові інформаційні технології досягли значного розвитку й заполонили майже всі сфери життя сучасної людини.

Важливою, частиною веб-сайтів є інтернет-візитки. Часто засновники свого стартапу, маленького бізнесу ведуть справи і влаштовують рекламні акції виключно по-старому. Це реклама в офлайні, банери, навіть газетні оголошення. Іноді усвідомлення потенційних інтересів цільової аудиторії призводить до просування в соціальних мережах. Але створення власного вебресурсу стає чимось дуже складним. Це відбувається через відсутність стартової суми, але частіше через нерозуміння ефективності інтернетмаркетингу. Робота в онлайні навіть за допомогою одніеї веб-сторінки або декількох сторінок може значно збільшити кількість клієнтів і, як результат, одержуваний прибуток.

Сайт-візитка одна або невелика кількість сторінок, які розташовані на одному домені, виконані в єдиному стилі і мають схожу структуру, внутрішню зв'язаність. Вони являють собою розгорнуту інформацію про компанію - це може бути опис чим займається компанія, а також на них містяться контакти для зв'язку. Головне завдання такого ресурсу - познайомити відвідувача з організацією та її діяльністю, дати можливість зв'язатися з представником [1].

Основний елемент сайту-візитки це головна сторінка, яка повинна містити всю необхідну інформацію про компанію або людину. Зокрема її подають у вигляді слайдера з текстовим наповненням. Важливий елемент головної сторінки - логотип компанії, який відображає сферу діяльності, зрозумілий і як можна більш лаконічний. На другій сторінці сайту-візитки зазвичай розповідають про послуги, які надає компанія або окрема людина (якщо це персональний сайт-візитка). Інформація подається у вигляді тексту і фото. Сторінку можна доповнити формою зворотного зв'язку, за допомогою якої відвідувач відправляє заявку, яка потрапляє на пошту власника сайту. Остання сторінка - це контактні дані, карта проїзду, посилання на соціальні мережі і інша корисна інформація, яка може знадобитися відвідувачеві сайту, якщо він захоче зв'язатися з компанієї або з власником.

### **1.2 Аналіз аналогів**

Великої популярності набули сайти-візитівки. Більша кількість інформації вимагає сучасних інструментів для створення і наповнення вебсторінок. Веб-сайт може містити інформацію про компанію. Наявність розвинених форм зворотного зв'язку є стандартом веб-сайту і дає змогу бути ближче до користувача.

Окрім технічних прийомів важливим питанням залишається зовнішній вигляд веб-сайту, який безумовно впливає на рівень попиту користувачами, бо кожен хоче бачити красивий для очей дизайн.

Перед тим, як розпочати розробку веб-сайту автошколи було досліджено деякі аналоги: «Автошкола "Лідер"**»** (http://lidersumy.usluga.me/), **«**Автошкола "Автостатус"**»** (https://www.signal.org.ua/) та **«**Автошкола "Мустанг"**»** (https://mystang.com.ua/).

Кожен із пропонованих веб-сайтів має сучасний інтерфейс, зручне навігаційне меню по його розділах (рис. 1.1, рис 1.2, рис 1.3).

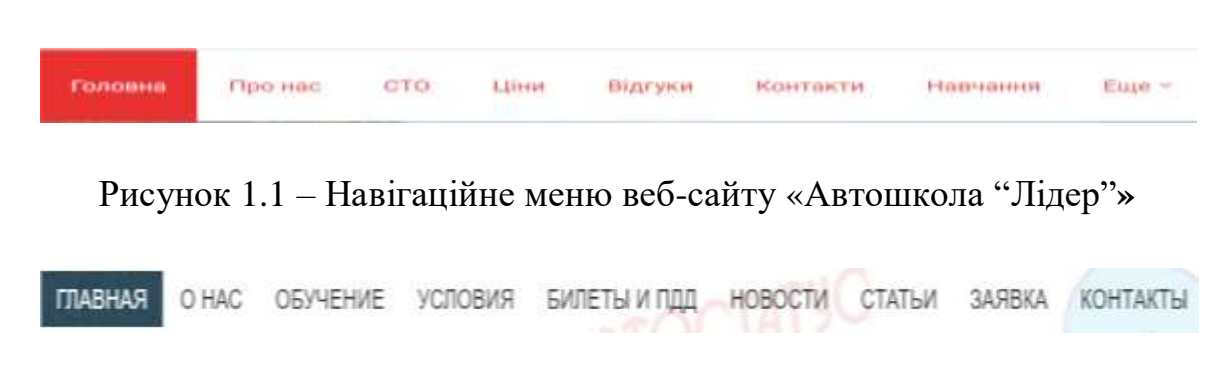

Рисунок 1.2 – Навігаційне меню веб-сайту «**«**Автошкола "Автостатус"**»**

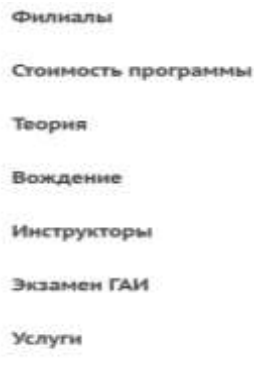

Рисунок 1.3 – Навігаційне меню веб-сайту **«**Автошкола "Мустанг"**»**

На головній сторінці розміщують короткі відомості про компанію, послуги, акції або останні публікації про набори на курси. Також деяка частина веб-сайтів має на головній сторінці контактні данні або данні про розташування автошколи. Кольори привабливі та доповнюють один одного (рис. 1.4, рис. 1.5, рис. 1.6).

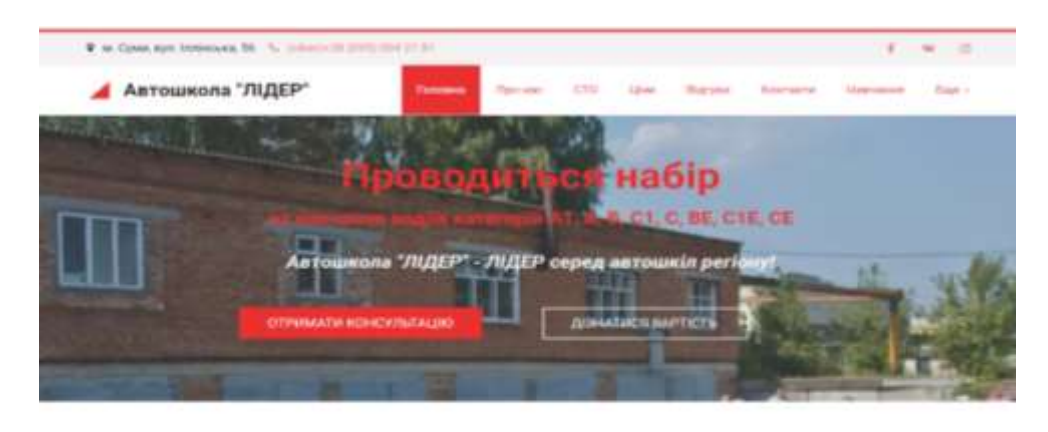

НАШІ ПОСЛУГИ

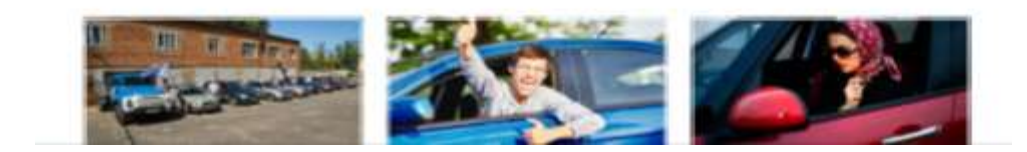

Рисунок 1.4 – Головна сторінка веб-сайту «Автошкола "Лідер"**»**

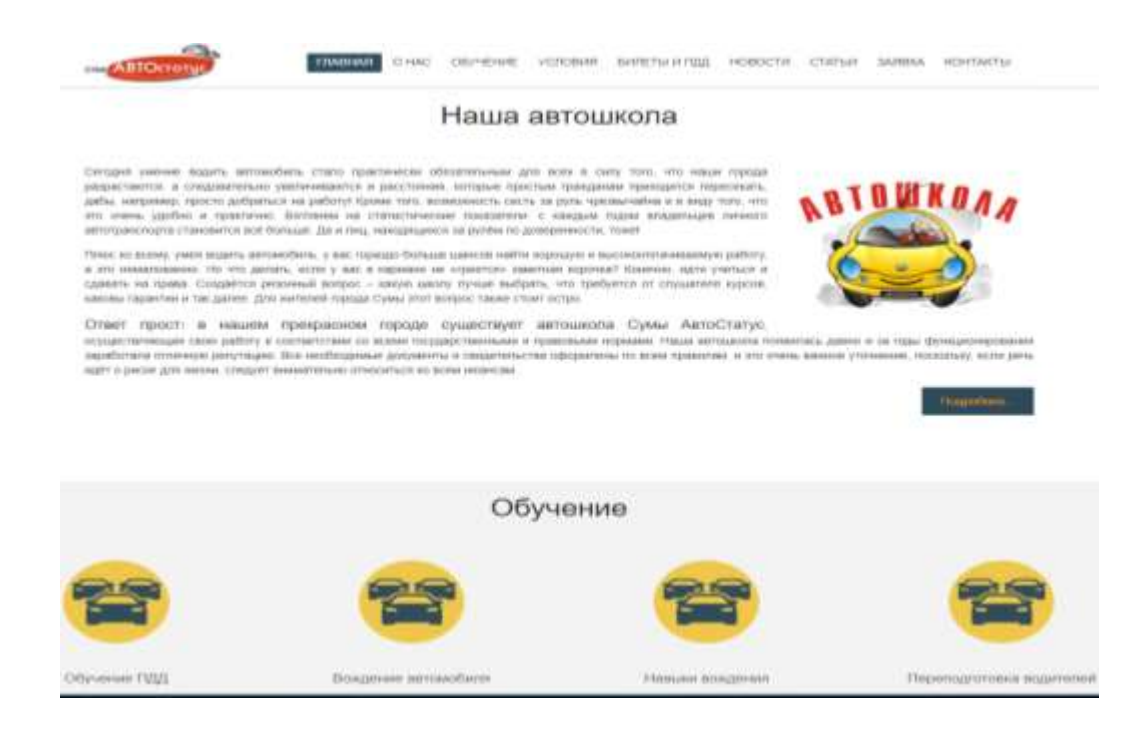

# Рисунок 1.5 – Головна сторінка веб-сайту «**«**Автошкола "Автостатус"**»**

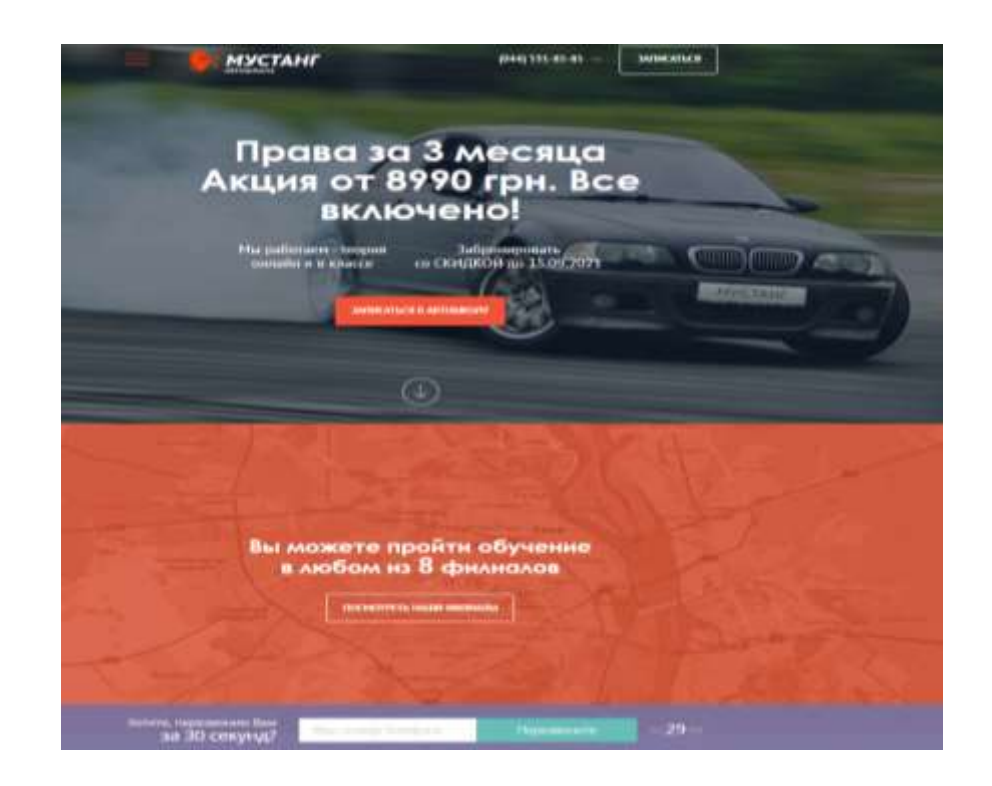

Рисунок 1.6 – Головна сторінка веб-сайту **«**Автошкола "Мустанг"**»**

Також обов'язковою частиною є блок з контактними даними для зв`язку або з формою подачи заяви на навчання (рис. 1.7, рис. 1.8, рис. 1.9).

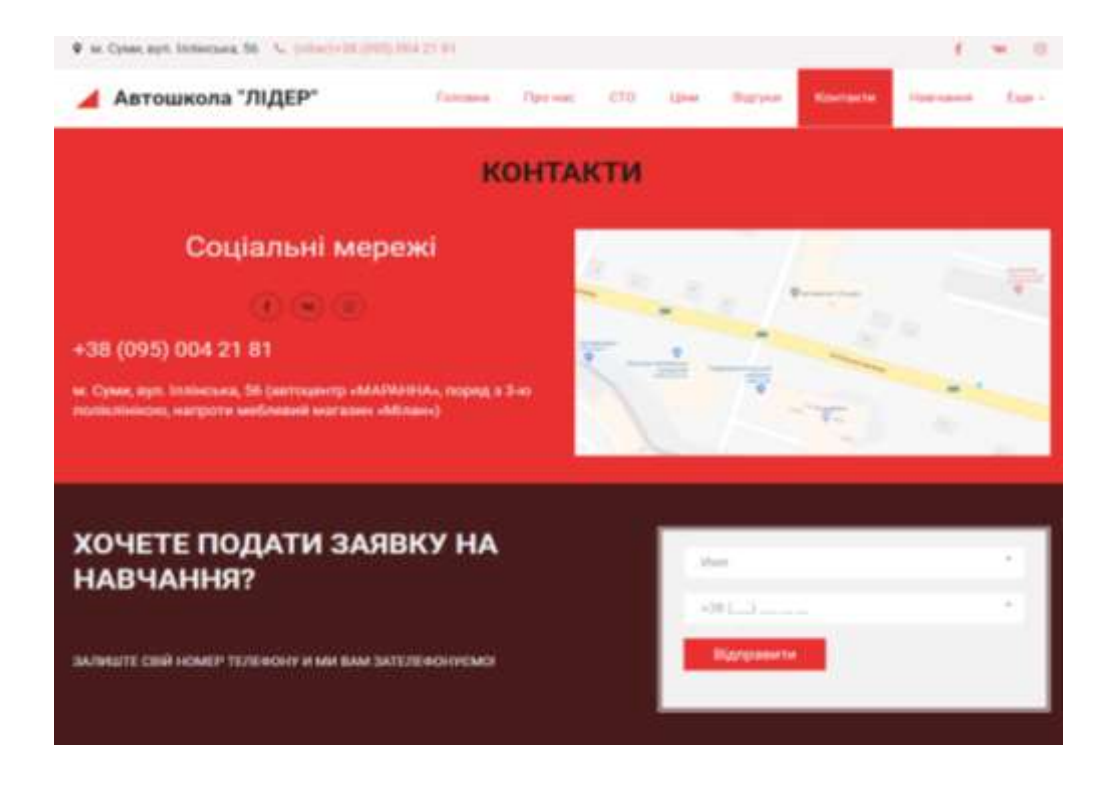

Рисунок 1.7 – Блок з формою зворотнього зв'язку веб-сайту «Автошкола "Лідер"**»**

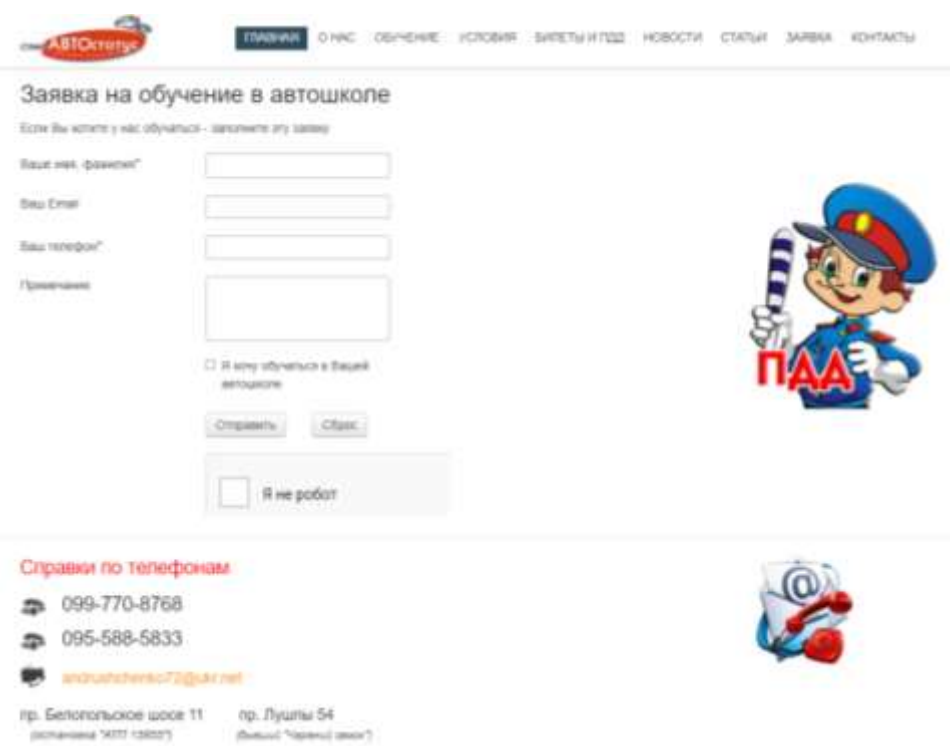

Рисунок 1.8 – Блок з формою зворотнього зв'язку веб-сайту «**«**Автошкола "Автостатус"**»**

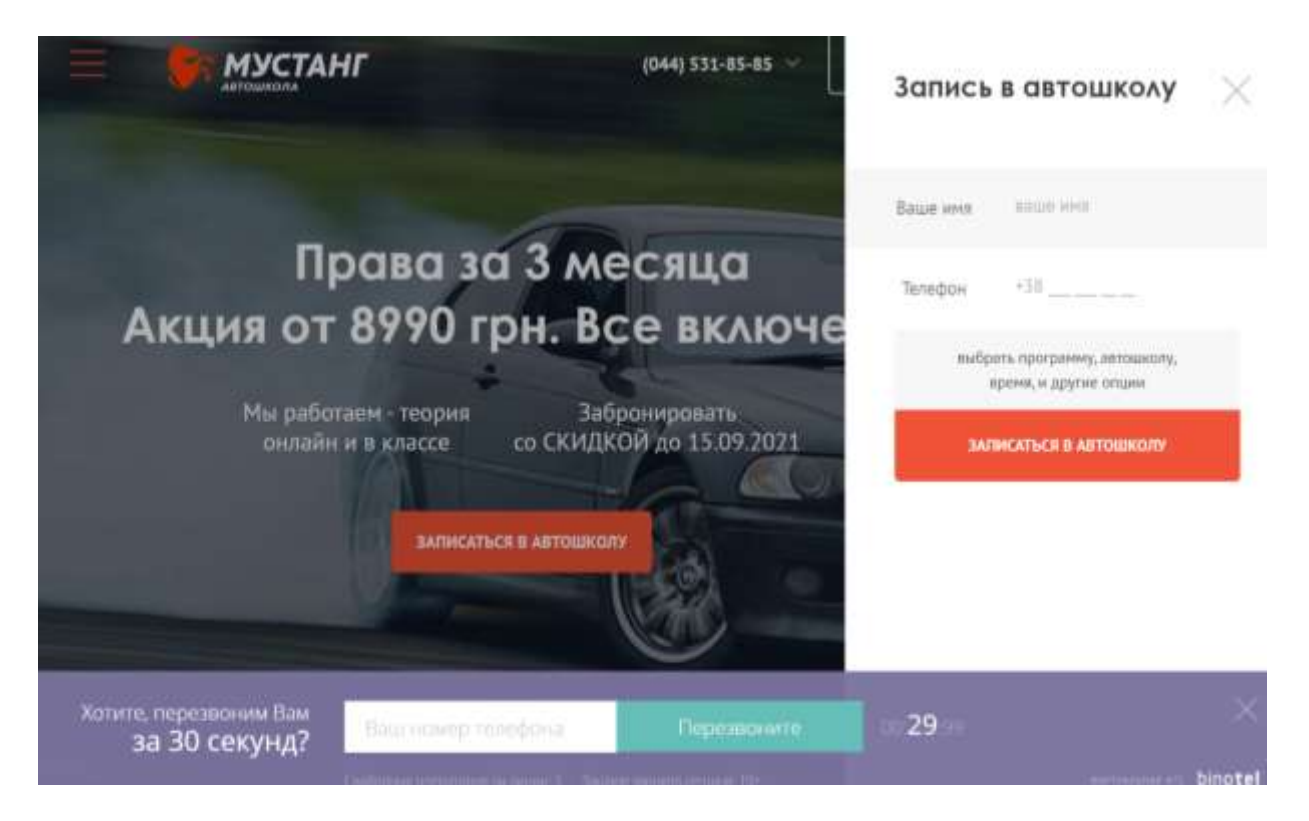

Рисунок 1.9 – Блок з формою зворотнього зв'язку веб-сайту «Автошкола "Мустанг"**»**

Не менш важливою частиню веб-сайту автошколи є сторінка з інформацією про навчальний процес або що потрібно щоб подати заяву на навчання (рис 1.10, рис 1.11, рис 1.12).

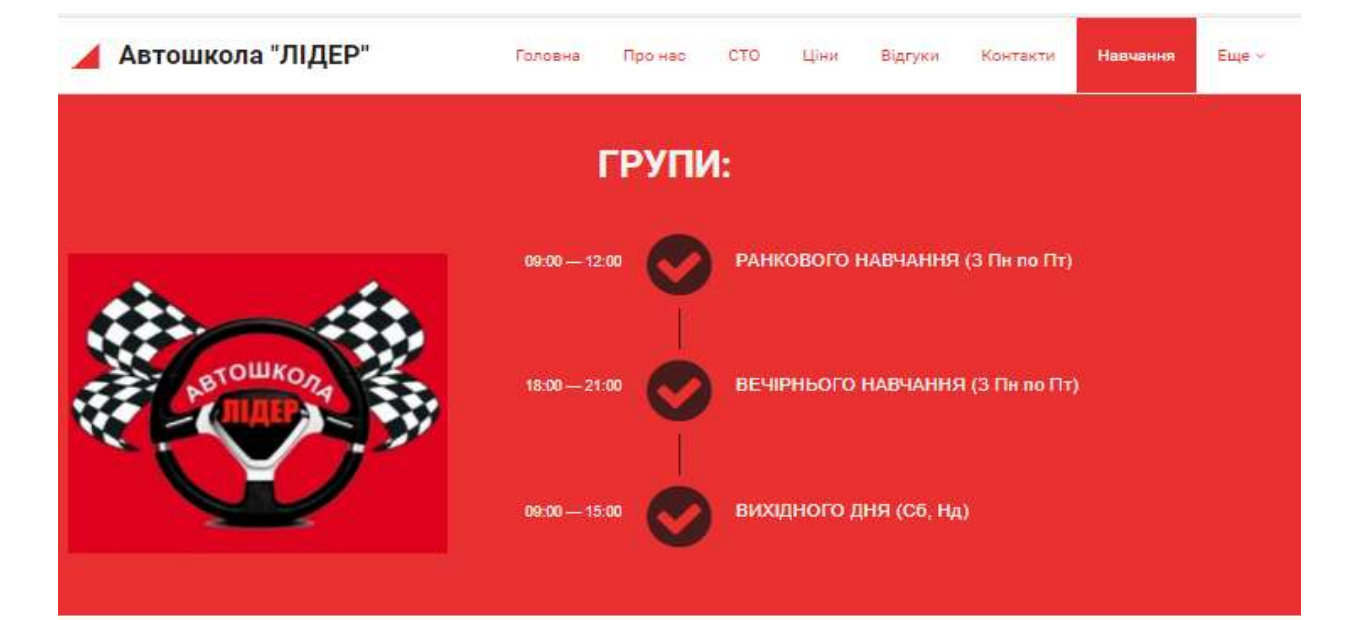

# НАШІ УЧБОВІ КЛАСИ:

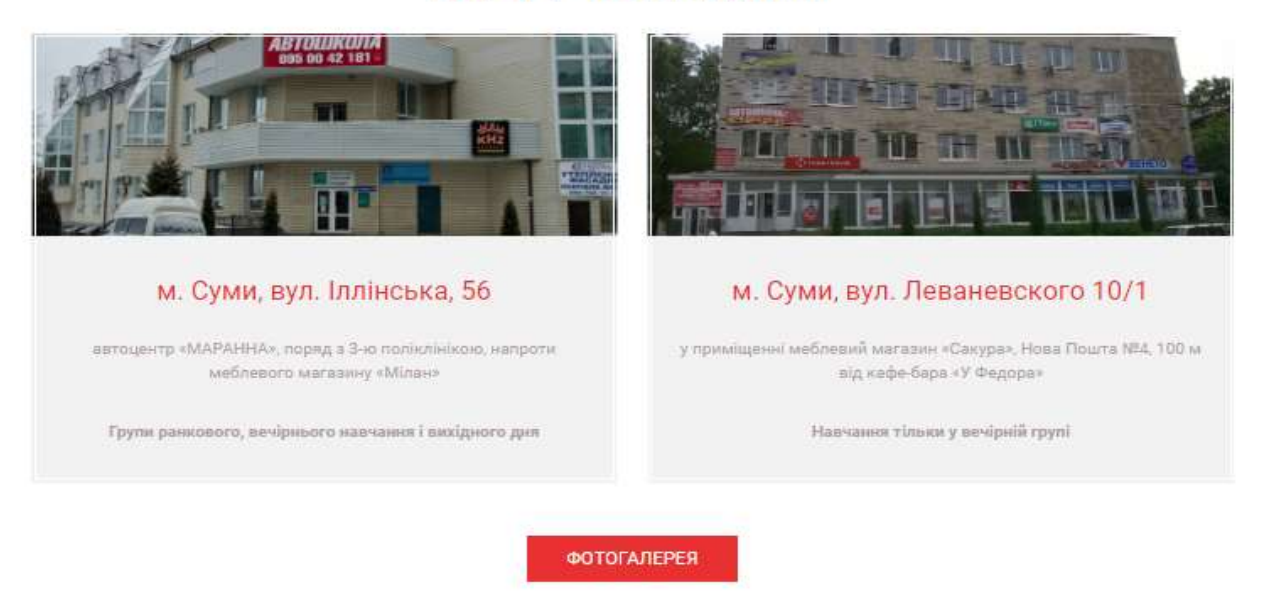

Рисунок 1.10 – Сторінка з навчальним процесом веб-сайту «Автошкола "Лідер"**»**

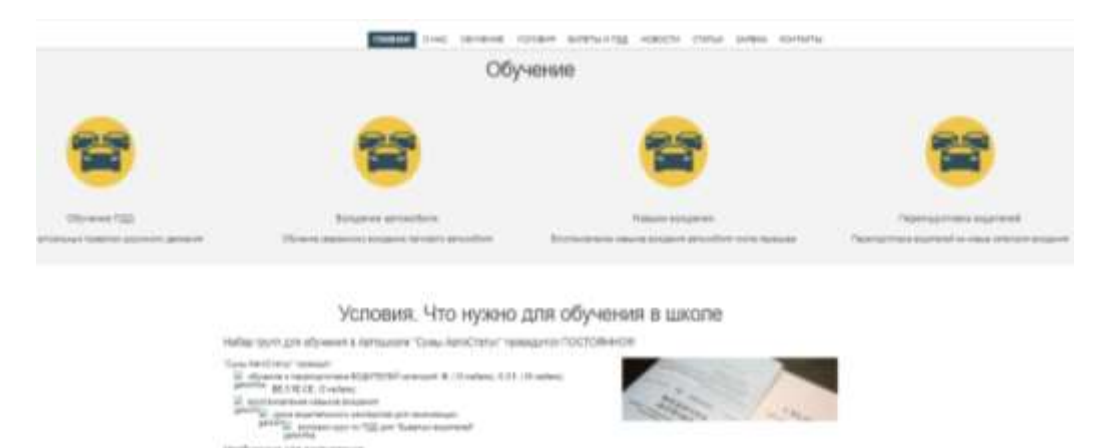

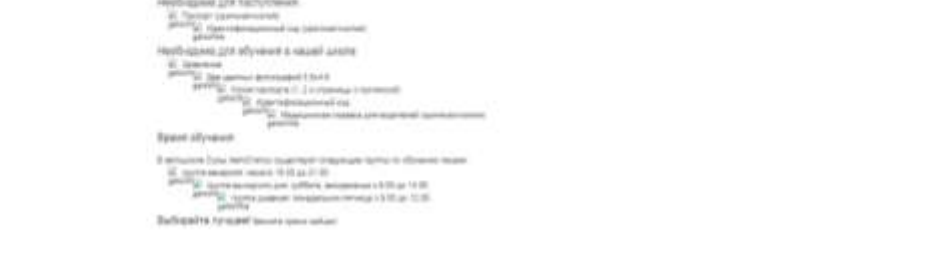

Рисунок 1.11 – Сторінка з навчальним процесом веб-сайту

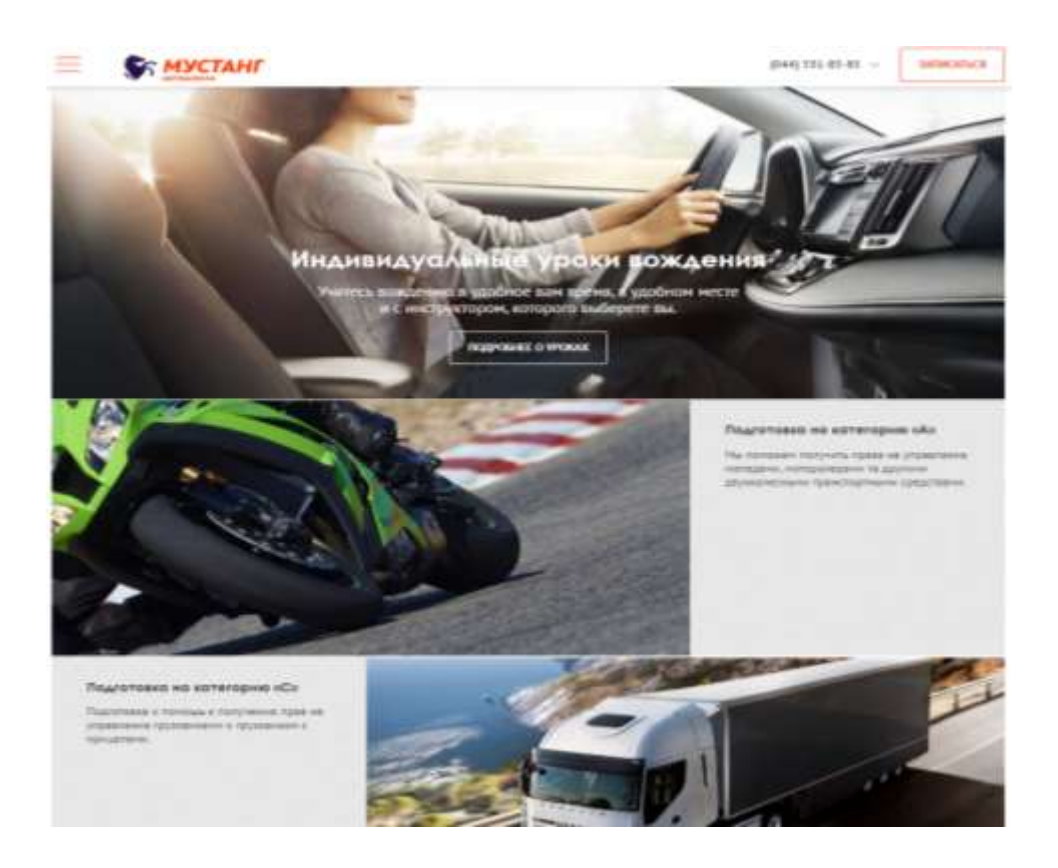

«**«**Автошкола "Автостатус"**»**

Рисунок 1.12 – Сторінка з навчальним процесом веб-сайту «Автошкола "Мустанг"**»**

Адміністрація веб-сайту «**«**Автошкола "Автостатус"**»** хоче мати велику популярність серед клієнтів і тому надає змогу проходити тести по теорії онлайн, щоб користувачи мали змогу з будь-якої точки світу перевірити свох знання (рис.1.13, рис. 1.14).

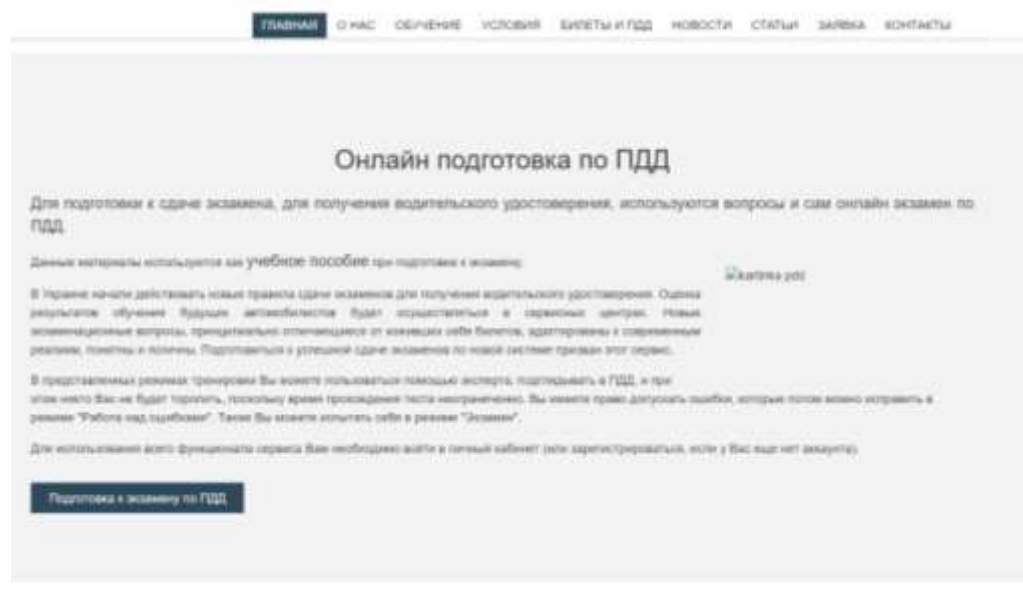

Рисунок 1.13 – Блок з онлайн підготовкою веб-сайту «**«**Автошкола "Автостатус"**»**

| Питания до теми                                                        | 22-випадновия питань | Робота над помильзим | Oficiare    |   | limer     |
|------------------------------------------------------------------------|----------------------|----------------------|-------------|---|-----------|
| 1. Saramuel nongweres                                                  |                      |                      | D%          | r | $\infty$  |
| 2. Обор'язки і права водів механічних транспортних засобів-            |                      |                      | OH          | Þ | $\approx$ |
| 3. Рух транспортних засобів із спеціальними сигналами                  |                      |                      | <b>O'N</b>  | Þ | $\approx$ |
| 4. Обов'язки і права пішоходів                                         |                      |                      | 饰           | r | $\infty$  |
| 5. Обов'язки і права пасажирів                                         |                      |                      | OW          | Þ | $\infty$  |
| 6. Вимоги до велосипедистів                                            |                      |                      | OW          | r | $\infty$  |
| 7. Вимоги до осіб, які керують гужовим транспортом, і погоничів тварин |                      |                      | OW          | r | $\infty$  |
| В.Г.: Регулювания дорожных о руху (Регульован) перехресткі.            |                      |                      | OW          | Þ | $\infty$  |
| В.2. Регулювания дорожных о руку (Нерегульовані перехрестя)            |                      |                      | D%          | r | $\infty$  |
| 9. Попереджувальні сигнали                                             |                      |                      | OW          | r | $>\leq$   |
| 10. Початок руху та зміна його напрямку                                |                      |                      | DN          | ь | $\infty$  |
| 11. Разтацијазник транспортних засобја на дорозі                       |                      |                      | DW          | Þ | $\infty$  |
| 4.3. Illiterature record                                               |                      |                      | <b>COLL</b> |   | $\sim$    |

Рисунок 1.14 – Онлайн підготовкою по теорії веб-сайту «**«**Автошкола

"Автостатус"**»**

На веб-сайті «Автошкола "Лідер"**»** реалізовано можливість залишати відгуки, що надає клієнтам ділитися своїми враження від навчання в автошколі, а тим хто підбирає для себе школу побачити вже відгуки про автошколу (рис 1.15).

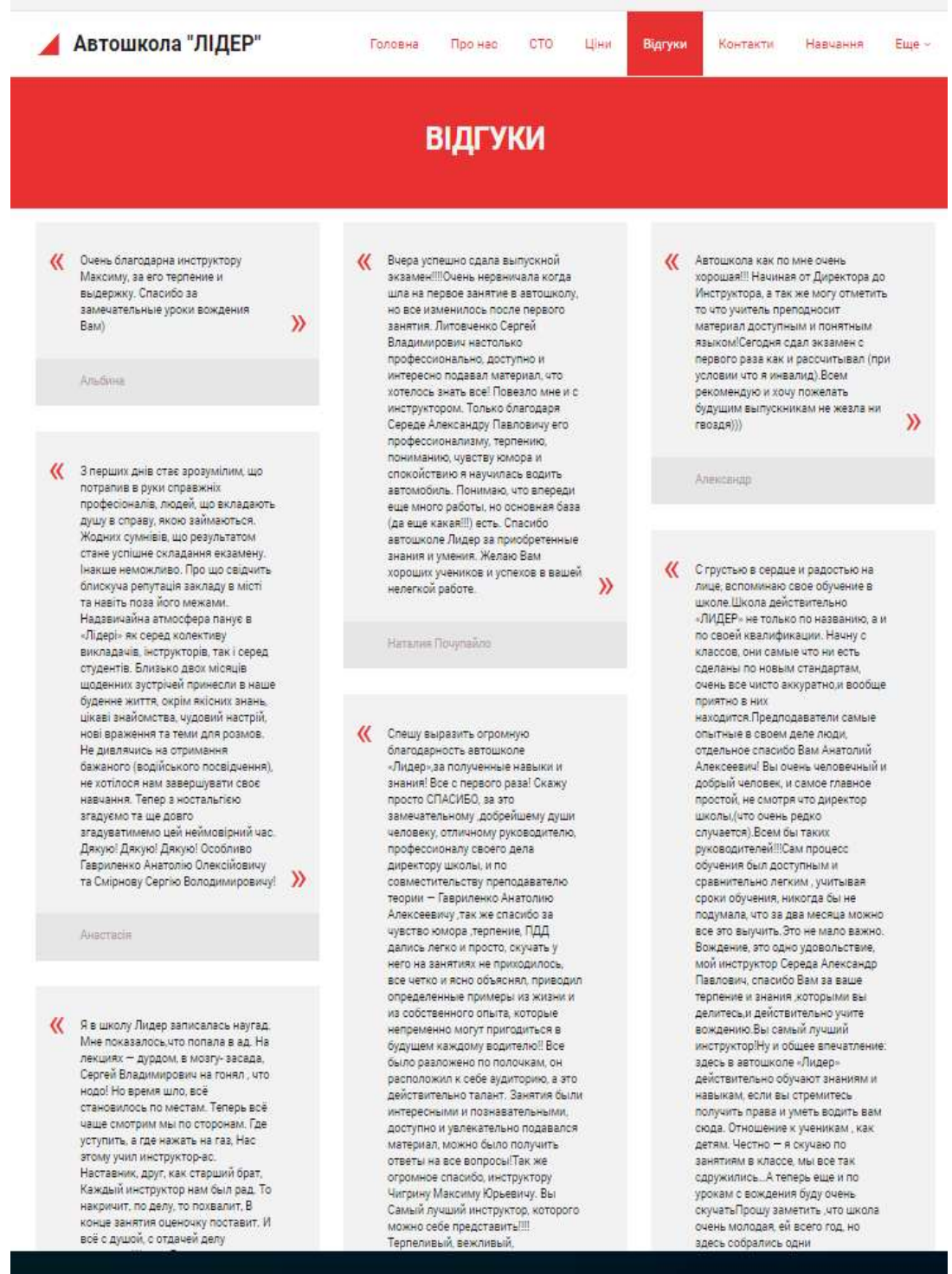

Рисунок 1.15 – Сторінка з відгуками веб-сайту «Автошкола "Лідер"**»**

# Порівняльний аналіз веб-сайтів в таблиці 1.1

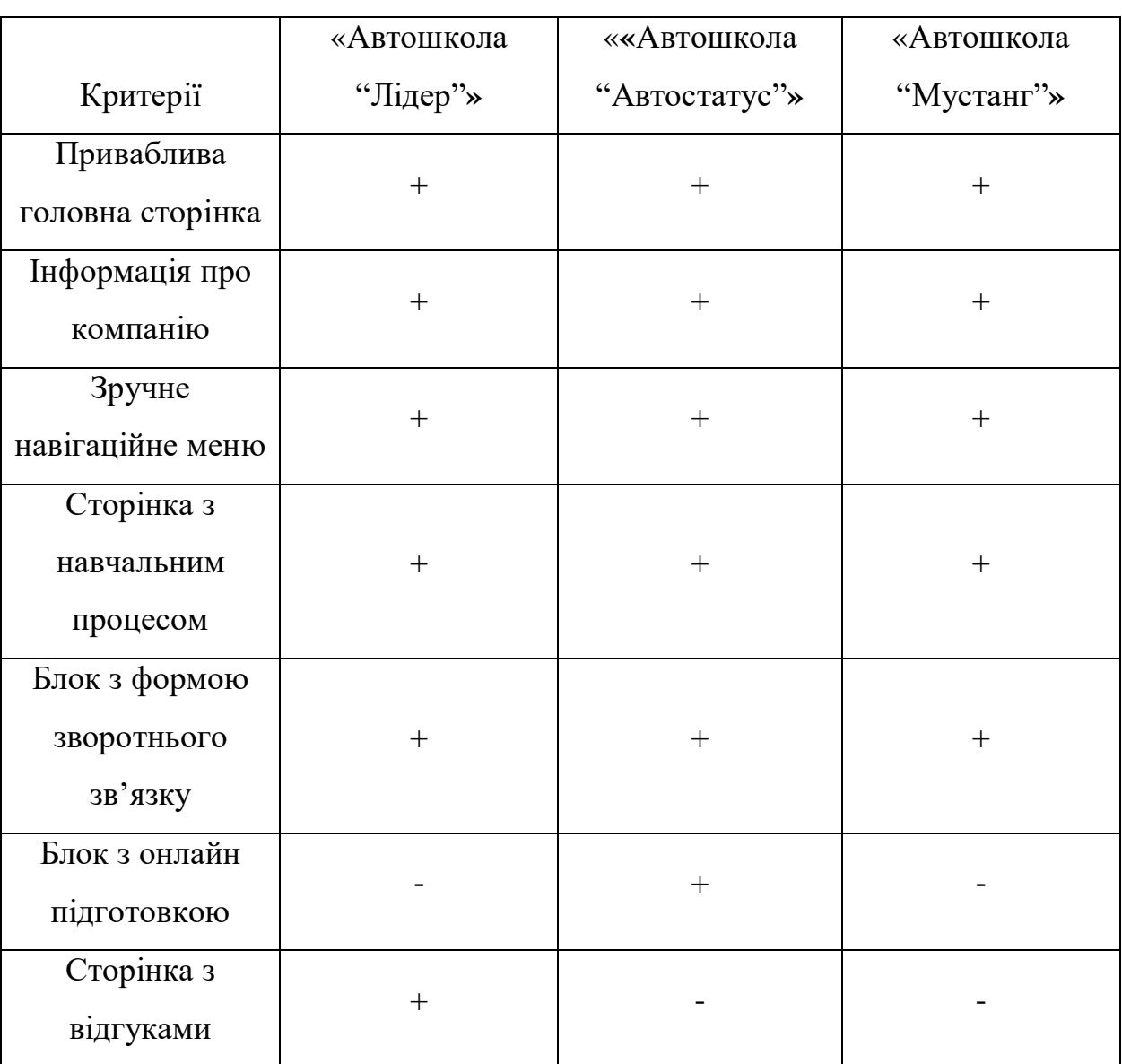

# Таблиця 1.1 – Порівняльний аналіз веб-сайтів

Проаналізувавши аналоги стає зрозумілим, що основними особливостями веб-сайта автошколи є приваблива головна сторінка, інформативна веб-сторінка з навчальним процесом, контактні дані менеджерів або можливість подання заяви на навчання, достатньо простий та зрозумілий інтерфейс. Дуже цікавою є частина з надання можливості проходження онлайн тестів по теорії та обов'язково потрібна сторінка з відгуками.

#### **1.3 Визначення середовища розробки**

Для реалізації функціоналу різної спрямованості, web-програмісти "пишуть" сайти, використовуючи відповідні мови веб-розмітки, з метою максимально розширити інтерактивні можливості веб-ресурсу.

HTML це один з найпростіших мов web-програмування, що з'явився ще на зорі розвитку Інтернету, і зарекомендувала себе як одна з найлегших способів web-програмування. Сайти, створені за допомогою HTML в більшості своїй є набором статичних сторінок, які не потребують наявності бази даних.

Як і будь-яка технологія, стандарт HTML не стоїть на місці, і сьогодні в середу веб-проектування входить новий стандарт, що носить назву HTML5. Дана технологія дуже молода, але надає великі можливості в плані створення сайтів, і дозволяє реалізувати новий, раніше неможливий, функціонал. Хоча технологія HTML5 ще не до кінця увійшла в сферу web-розробки, і ще далеко не все Інтернет-браузери її підтримують, програмісти студії HINEX.RU, враховують вплив HTML5 на подальший розвиток Інтернет-технологій в майбутньому, і створюють сайти, використовуючи найпрогресивніші технології web-програмування [5].

PHP є серверною мовою програмування і здійснює зв'язок сайту з сервером і його базою даних. PHP потрібна для з'єдання з базою даних та оновлення не статичних даних на сайті.

В сайтах на PHP частина коду, написана на HTML, відповідає за зовнішній вигляд і висновок інформації, а PHP в свою чергу за динаміку і інтерактивність функціоналу. Завдяки своїй простоті, надійності і швидкості виконання операцій, мова PHP є одним з найкращих стандартів, в веб-розробці [4].

Flasho, сама технологія флеш не є мовою web-програмування, але використовується для візуалізації елементів, написані на мові XML. Створення сайту за технологією flash складний і трудомісткий процес, але результат вартий, витрачених на нього сил і засобів. Flash-елементи, дозволяють зробити сайт цікавішим. Красиві, динамічні сторінки залишать незабутнє враження про ресурс у відвідувачів, і позитивний образ про сайті надовго запом'ятовується користувачам [5].

Nicepage це простий у використанні конструктор веб-сайтів із функцією перетягування, що дозволяє створювати професійні веб-сайти з використанням високоякісних шаблонів, які допоможуть розвивати бізнес [6].

 $CSS$  (CascadingStyleSheets) - мова таблиць стилів, який дозволяє прикріплювати стиль (наприклад, шрифти і колір) до структурованих документів. Зазвичай CSS-стилі використовуються для створення і зміни стилю елементів веб-сторінок і призначених для користувача інтерфейсів, написаних на мовах HTML і XHTML, але також можуть бути застосовані до будь-якого виду XML-документа, в тому числі XML, SVG і XUL. Відокремлюючи стиль подання документів від вмісту документів, CSS спрощує створення веб-сторінок і обслуговування сайтів [5].

JavaScript (JS") - це повноцінна динамічна мову програмування, який застосовується до HTML документу, і може забезпечити динамічну інтерактивність на веб-сайтах. Його розробив BrendanEich, співзасновник проекту Mozilla, MozillaFoundation і MozillaCorporation.

JavaScript неймовірно універсальна і доброзичлива до новачків. Маючи великий досвід, є змога створити анімовану 2D і 3D графіку, повномасштабні програми з базами даних і багато іншого!

JavaScript сам по собі досить компактна, але дуже гнучка. Розробниками написано велику кількість інструментів поверх основного мови JavaScript, які розблокують величезна кількість додаткових функцій з дуже невеликим зусиллям [5].

Для веб-сайту автошколи краще всього підійдуть мови HTML та CSS, які в парі дадуть змогу зробити гарний зовнішній вигляд веб-сайту. Так же мова PHP, на якій буде написано функціонал сторінок та яка зробе можливим підключення бази даних, бо таблиці будуть містити найголовнішу інформацію від логіків до публікацій.

# **1.4 Постановка задачі**

## **1. Призначення й мета створення інформаційної системи**

## **1.1 Призначення інформаційної системи**

Надання інформації про автошколу та можливість подання заяви на навчання.

### **1.2 Мета створення інформаційної системи**

Автоматизувати за допомогою веб-сайту автошколи надання відомостей про набори на навчання. Надати можливість записатися на навчання.

### **1.3 Цільова аудиторія**

Людина яка має бажання отримати інформацію про автошколу або записатися на навчанняю.

### **2. Вимоги до інформаційної системи**

### **2.1 Вимоги до інформаційної системи в цілому**

### **2.1.1 Вимоги до структури**

Веб-сайт повинен бути зручним у використанні та складатися з розділів із чітко розділеними функціями.

### **2.1.2 Вимоги до персоналу**

Для підтримки й експлуатації додатку від користувачів не повинно вимагатися спеціальних технічних навичок чи-то надмірної технічної обізнаності, за винятком загальних вмінь у роботі з комп'ютером та вебсайтами.

## **2.1.3 Вимоги до збереження інформації**

Більшість інформації зберігатиметься у базі даних з різним рівнем доступу. Для користувачів інформація надана на головній сторінці про набори на навчання, а для адміністратора в адмін-панелі про записи та можливість змінити данні в базі.

#### **2.1.4 Вимоги до розмежування доступу**

Адміністратор має доступ до всього веб-сайту та здатність модифікації вмісту. Користувач має змогу перегляду вмісту сторінок, можливість заповнити форму на навчання.

#### **2.2 Вимоги до функцій, виконуваних додатком**

### **2.2.1 Основні вимоги**

### **2.2.1.1 Опис сторінок**

Головна сторінка веб-сайту має:

- 1. Блок інформацією про набір слухачів на навчання.
- 2. Кнопку переходу на сторінку послуг.
- 3. Кнопку переходу на сторінку відгуків.
- 4. Кнопку переходу на сторінку з інформацією про компанію.
- 5. Кнопку переходу на сторінку з інформацією про філії.
- 6. Кнопку переходу на сторіку з формою для запису на всі категорії.

7. Слайдер, який розділений на категорії з кнопками «записатися», після натиснення яких користувач буде перенаправлен на форму запису. При наведенні на кнопку колір кнопки повинен змінюватися на черний а колір надпису на білий.

8. Блок з інформацієї про плюси в автошколі. Копія сертифікату.

9. У самому низу сайту будуть також залишені контактні дані у вигляді трьох колонок. У першій колонці адреси двух філіалів автошколи, у дрій номера телефонів, у третій пошта. Та гугл-карти з місцем розташування автошкіл.

Макет блоку з інформацією про набір слухачів на навчання представленний на рисунку 1.16.

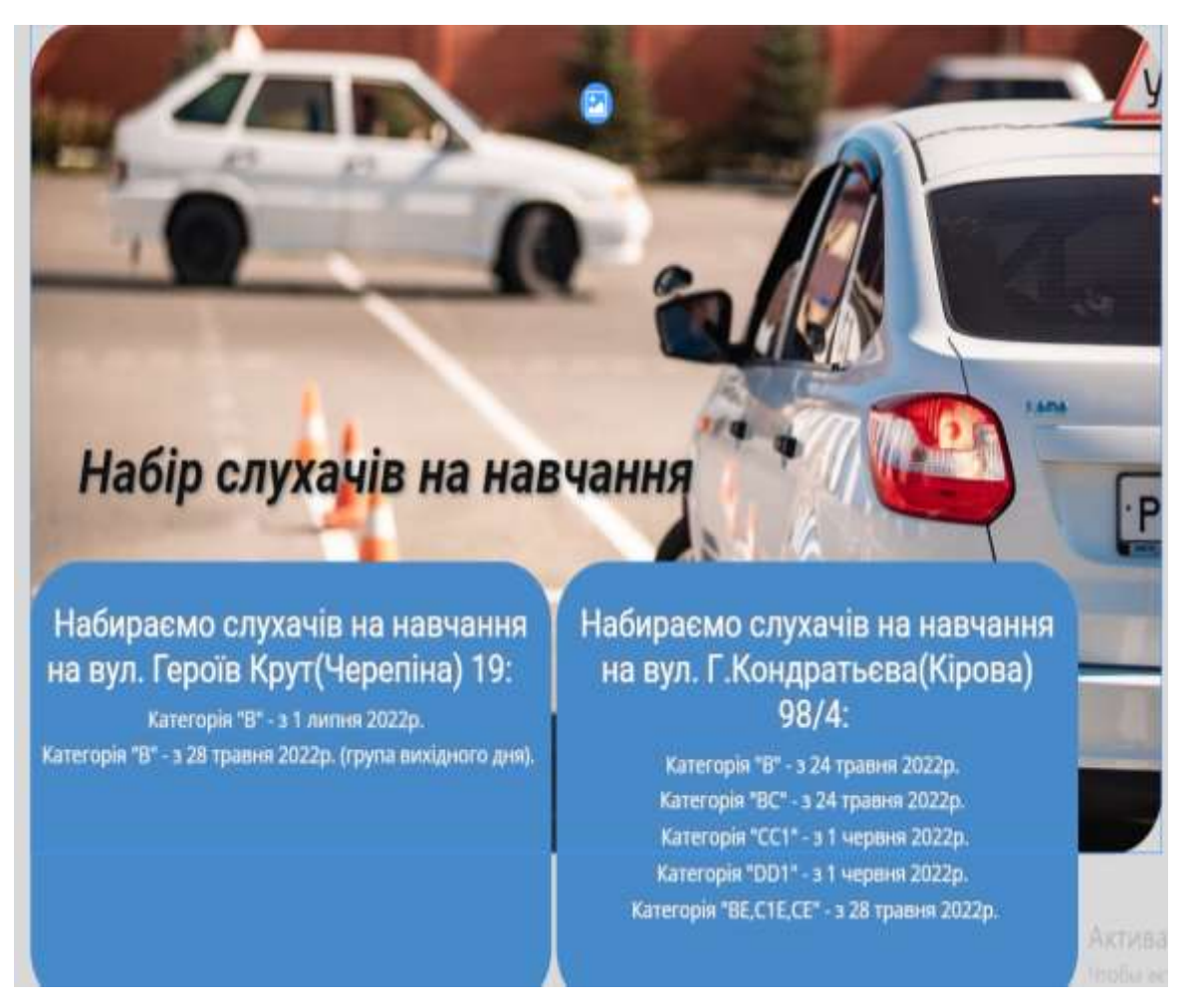

Рисунок 1.16 – Макет блоку з інформацією про набір слухачів на навчання Сторінка послуг має:

- 1. Блок зі слайдером та меню як головній сторінці.
- 2. Блок з потрібними документами для навчання.

3. Блок з цінами у формі таблиці для кожної категорії та таблиця за цінами на відновлення навичок. Адміністратор за допомогою адмін-панелі повинен мати змогу редагувати всі ціни.

4. Блок з контактними даними як на головній сторінці.

Макет блоку цін та потрібних документів на сторінці послуг представленний на рисунку 1.17.

# Документи потрібні для вступу

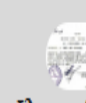

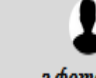

2 domo 3\*4

Паспорт Ідентифікаці นิษมน์ หงดิ

Медична довідка

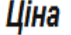

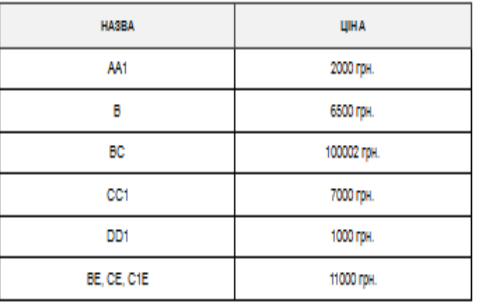

Всі ціни вказані без урахування вартості бензину (оплата інструктору за фактом водіння)

## Відновлення навичок

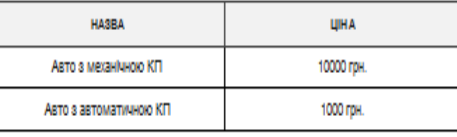

Про перепідготовку дізнавайтеся за телефоном

Рисунок 1.17 – Макет блоку цін та потрібних документів

Сторінка відгуків має:

1. Блок зі слайдером та меню як головній сторінці.

2. Блок з самими відгуками. У формі ім'я автора та його відгук.

3. Форма для того щоб залишити відгук. Щоб залишити відгук не треба авторизуватися, а лише вказати ім'я або нік який має довжину 20 символів та сам відгук. Кнопка при наведенні повинна світлішати.

4. Блок з контактними даними як на головній сторінці.

Сторінка «про нас» має:

1. Блок зі слайдером та меню як головній сторінці.

2. Блок з історією, та коротким описом автошколи. Повинен бути слайдер з фото автошколи які надасть Бут О.П. у кількості 4-х штук.

3. Блок з контактними даними як на головній сторінці

Макет блоку з історією компанії представленний на рисунку 1.18.

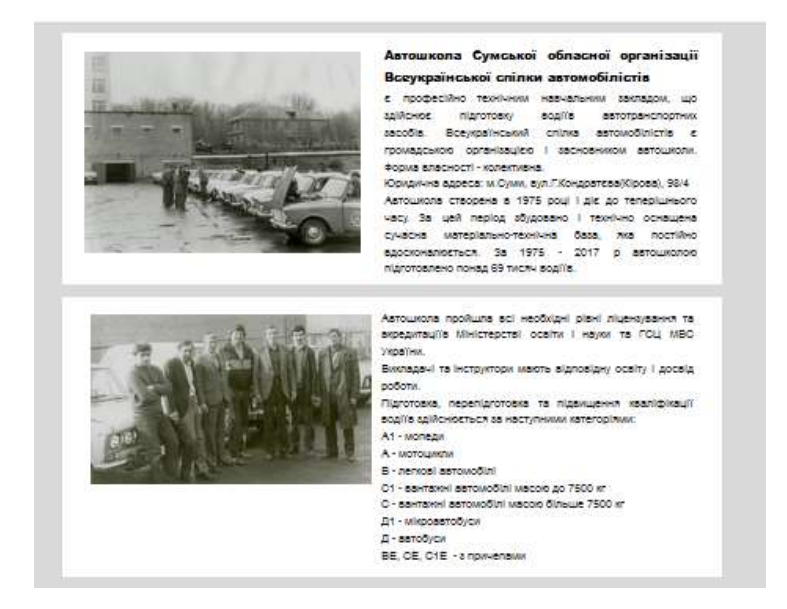

Рисунок 1.18 – Макет блоку з історією компанії

Сторінка запису має:

1. Блок зі слайдером та меню як головній сторінці.

2. Формою для запису має поля ПБІ, Email, телефон, та список категорій, кнопка для відправки заповненої форми. Поля обов'язкові для заповнення. Щоб вибрати категорію потрібно натиснути на список і потім обрати. Кнопка при наведенні повинна світлішати.

3. Блок з контактними даними як на головній сторінці

Сторінка «філії» має:

1. Блок зі слайдером та меню як головній сторінці.

2. Блок з контантними даними філіалів в інших містах. Повинно бути по від 2 до 4 фото для кожного філіалу які надасть Бут О.П..

3. Блок з контактними даними як на головній сторінці.

Макет блоку з інформацією про філї представленний на рисунку 1.19.

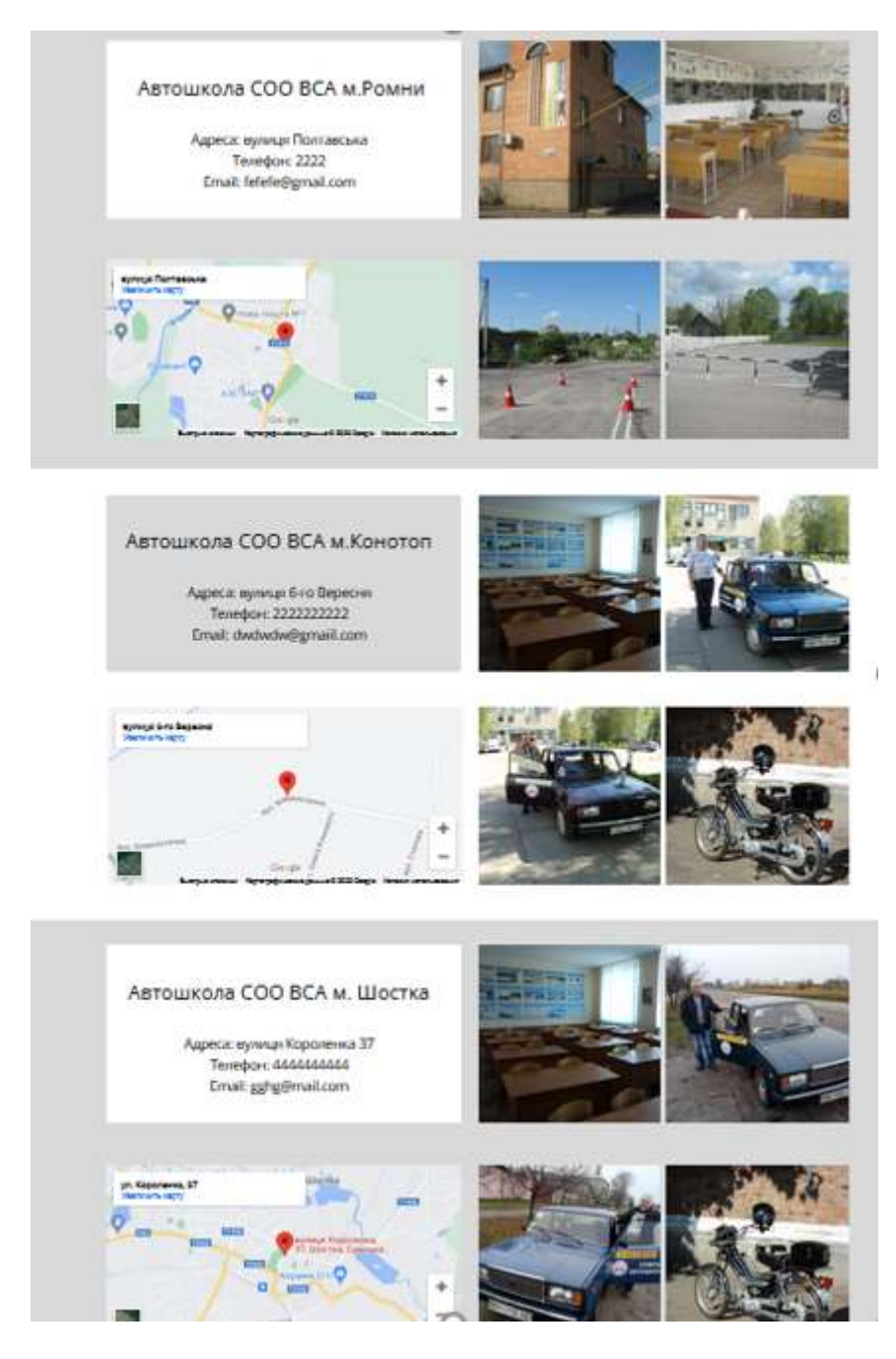

Рисунок 1.19 – Макет блоку з інформацією про філї

В адмін-панелі повинні бути кнопки для додавання та видалення інформації о наборах на навчання, редагувати ціни на всі категорії в таблиці цін, змінювати номер та пошту автошкіл, перегляд та видалення всіх відправлених форм на навчання від користувачів сайту. Можливість видалення будь-якого коментаря.

### **2.2.1.2 Навігація**

Інтерфейс має забезпечувати користувачу легко зрозумілий опис сайту, швидкий та логічний перехід між розділами і сторінками. Навігаційні елементи мають забезпечувати однозначність розуміння їх змісту та роботи з ними. Всі ці елементи мають бути відповідно підписаними та мати загальноприйняті позначки. Система повинна забезпечувати навігацію по всіх доступних користувачеві ресурсам.

## **2.2.1.3 Наповнення сайту (контент)**

Додаток має формуватися програмним шляхом на підставі інформації з бази даних на сервері. Модифікація здійснюватися через адмін-панель.

## **2.2.2 Вимоги до функціональних можливостей**

Система повинна надавати можливість переходу між сторінками, відправки заповненої форми на навчання, перегляд карт автошкіл, та можливість залишити відгук.

## **2.2.2.1 Загальні вимоги**

Стиль сайту можна описати як сучасний, діловий. У якості фону рекомендується використовувати тематичні фото (картинки) або нейтральні кольори.

Оформлення має максимально оптимізувати ефективність, щоб веб-сайт не був перевантаженим непотрібною інформацією, був зручним у плані навігації і цікавим для використання більше одного разу.

Розташування елементів на головній сторінці зображено на рис. 1.16.

### **2.2.2.2 Типові навігаційні й інформаційні елементи**

- Основне контент-меню;
- Основне поле контенту;
- Зворотний зв'язок.

#### **2.3 Вимоги до видів забезпечення**

#### **2.3.1 Вимоги до інформаційного забезпечення**

Реалізація вебсайту відбувається з використанням:

- Apache 2.4
- $\bullet$  PHP 7.4
- HTML
- CSS

# **2.3.2 Вимоги до лінгвістичного забезпечення**

Додаток має бути виконаний українською мовою.

# **2.3.3 Вимоги до програмного забезпечення**

Програмне забезпечення клієнтської частини повинне задовольняти наступним вимогам:

- Веб-браузер: Firefox 100.0.2 і вище, або Орега 86.0463.69 і вище, або Chrome 101.0.4951.67 і вище;
- Ширина екрану 1200 пікселів, або 992 пікселя, або 480 пікселів

# **2.3.4 Вимоги до апаратного забезпечення**

Не менш 200 МБ вільного місця на диску.

## **2. МЕТОДИКА ВИРІШЕННЯ ПОСТАВЛЕНИХ ЗАДАЧ**

Кожен веб-сайт має структуру, яка надає користувачу точно розуміння про навігацію бо містить кілька тематичних рубрик, з'єднаних між собою гіперзв'язками. Зручна навігація веб-сайту дає змогу користувачеві точно знаюти де розташовані елементи сайту і як ними користуватися. Правильна структура інформації дозволяє користувачам без побоювання продовжувати мандрування веб-сайтом, і бути впевненими в тому, що вони завжди зможуть без зусиль повернутися до раніше переглянутих сторінок.

На вдало організованих веб-сайтах відвідувачі можуть вільно переміщатися у пошуках потрібної інформації, не турбуючись про структуру веб-сайту. З позиції розробника, її умовно можна поділити на два рівні логічний і фізичний.

На логічному рівні – це сукупність сторінок, які об'єднані між собою похожим дизайном сторінок, та посиланнями на сторінки, а фізична структура має на список розподілу файлів веб-сайту по піддиректоріях папки, в якій опубліковано сайт. Очевидно, що логічна і фізична структури можуть не буди однаковими, оскільки в загальному випадку фізична структура ресурсу розробляється, виходячи зі зручності розміщення файлів.

#### **2.1 Логічна структура**

Для організації даних на веб-сайту була обрана комбінована структура, схема якої зображена на рисунку 2.1.

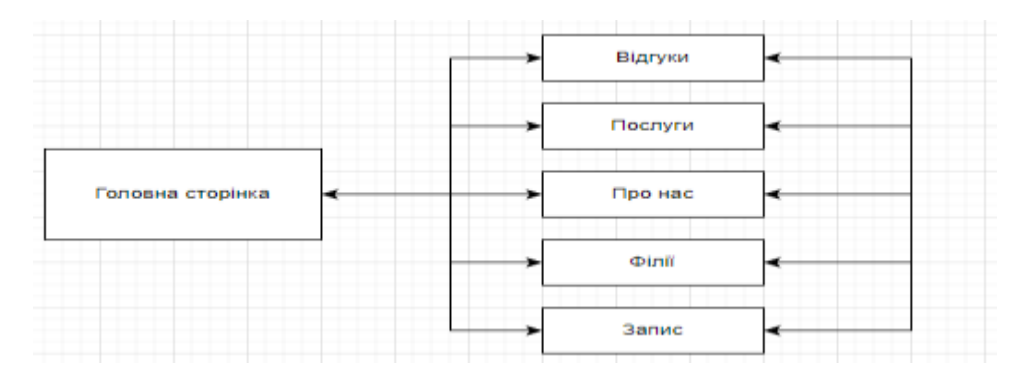

Рисунок 2.1 – Внутрішня структура веб-сайту «Автошкола»

#### **2.2 Фізична структура**

Коли користувач відкриває веб-сайт йому зазвичай завантажується головна сторінка, потім він обирає на яку сторінку хоче перейти та сервер після аналізу завантажує наступний файл. Кожен файл розположен у папці, яка спеціально виділена для цього виду файлів. Всі зображення за зберігаються в окремій від інших файлів папці.

Зображення, що треба використати за стандартом зберігають у папку з назвою image або img. Це сприяє стрункій систематизації файлів і є зрозумілим для розробників, що працюють над проектом. Аналогічно, для скриптів можна створити папку script, а для стилів style.

Для веб-сайту будуть створені такі файли:

 $index.$ php – файл головної сторінки. Розширення php дає змогу зрозуміти, що на головній сторінці буде php – скрипт або інформація з бази даних.

 $.$ php–усі файли з таким розширенням є обробниками певних запитів, коли користувач користується функціоналом веб-сайту.

– .css– файл з таким розширенням являються таблицями стилів. Усі веб-сайти використують хоча б мінімальний набір стилів. Таке розміщення надає кілька плюсів: можливість легко змінювати вид кожної сторінки, зменшується розмір файлу через розділення на декілька малих файлів, легко знайти потрібний файл для редагування.

Фізична структура веб-сайту зображена на рисунку 2.2.

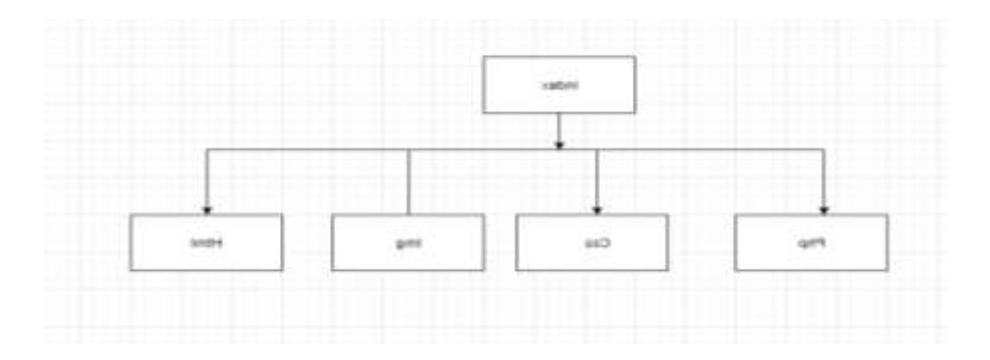

Рисунок 2.2 – Фізичнаструктура веб-сайту

#### **2.3 Проектування бази даних**

База даних веб-сайту складається із таких таблиць: філіал, група, категорія. Схема бази даних веб-сайту зображена на рисунку 2.3.

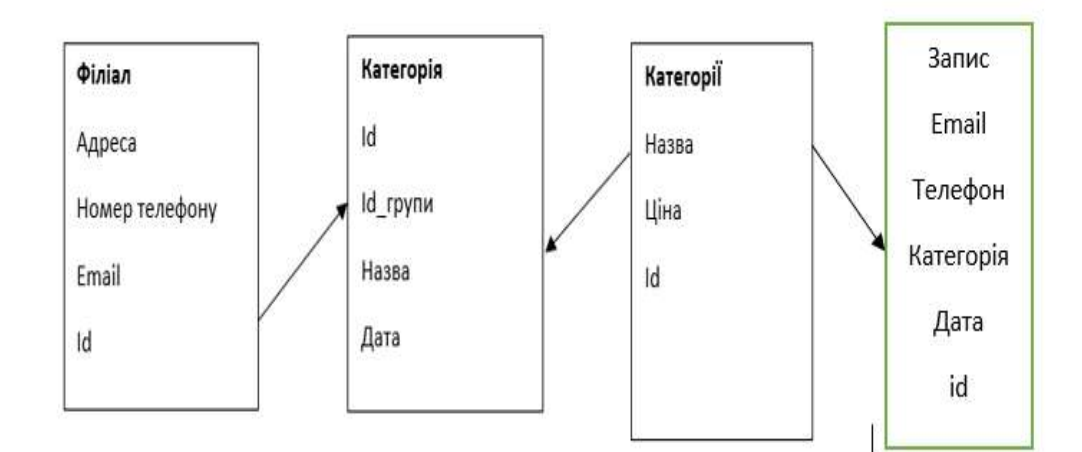

Рисунок 2.3 – Схема бази даних

Під час розробки веб-сайту до уваги приймають не лише логічну та зовнішню структуру, але й виведення та оновлення інформації на сторінках різними способами. Повноцінний сайт повинен мати базу даних, в якій буде зберігатися інформація і швидко завантажуватися на веб-сторінки після того, як користувач буде переходити по сторінкам або використовувати різні функції.

## **3. ПРАКТИЧНА РЕАЛІЗАЦІЯ**

#### **3.1 Розробка дизайну**

Веб-сайт виконаний у сучасному мінімалістичному стилі, кольори сірий та більший, нахил зроблено на зображення, які заповнюють вільний простір веб-сторінок та привертають увагу відвідувача.

Кожна сторінка має блокову структуру, де кожна частина має власний функціонал.

Головна сторінка веб-сайту має:

- 1. Блок з інформацією про набір слухачів на навчання.
- 2. Кнопку переходу на сторінку послуг.
- 3. Кнопку переходу на сторінку відгуків.
- 4. Кнопку переходу на сторінку з інформацією про компанію.
- 5. Кнопку переходу на сторінку з інформацією про філії.
- 6. Кнопку переходу на сторіку з формою для запису на всі категорії.

7. Слайдер, який розділений на категорії з кнопками «записатися», після натиснення яких користувач буде перенаправлен на форму запису, але тільки з тими категоріями які указані на слайді. При наведенні на кнопку колір кнопки змінюється на черний, а колір надпису на білий.

8. Блок з інформацієї про плюси в автошколі. Копія сертифікату.

9. У самому низу сайту залишені контактні дані у вигляді трьох колонок. У першій колонці адреси двух філіалів автошколи, у дрій номера телефонів, у третій пошта. Та гугл-карти з місцем розташування автошкіл.

Лістинг коду приведено в додатку А.

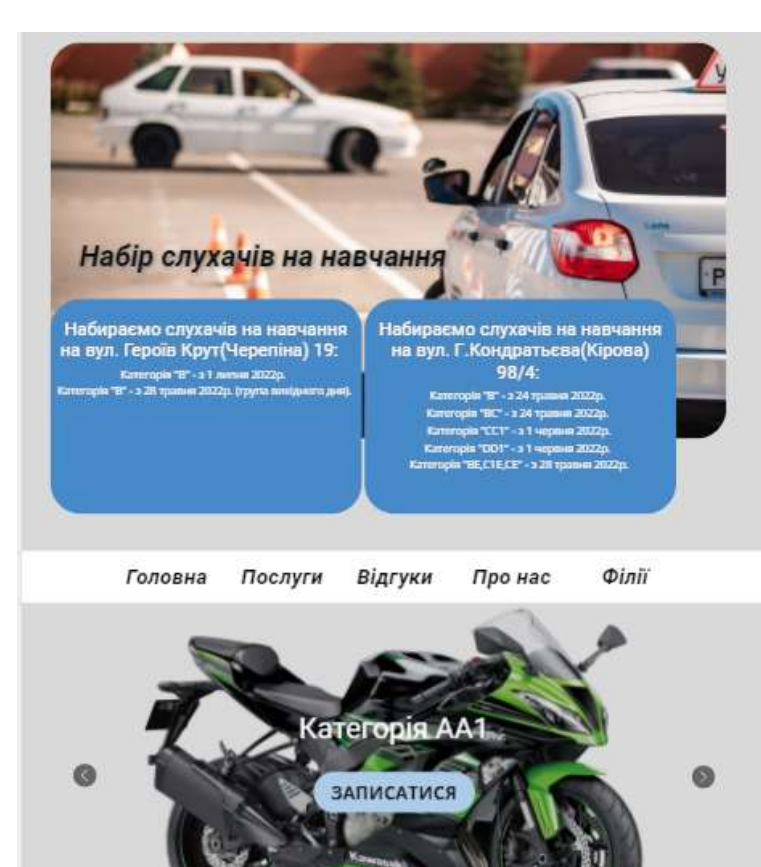

#### Наявність навчальної бази

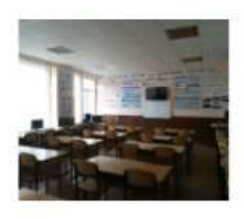

Яка проектувалася і будувалася як спеціалізований навчальний заклад з дотриманням всіх нормативів і стандартів. В автошколі є п'ять навчальних класів загальною площею 390 кв.м і клас тренажерної підготовки водіїв. Класи обладнані і укомплектовані повністю навчальними посібниками.

#### Власні сучасні автомобілі

Ми використовуемо для навчання тільки приватні автомобілі. Ми гарантуємо умови для зберігання, технічне обслуговування і ремонт.

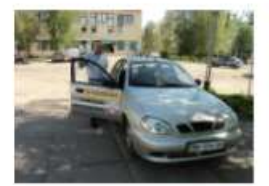

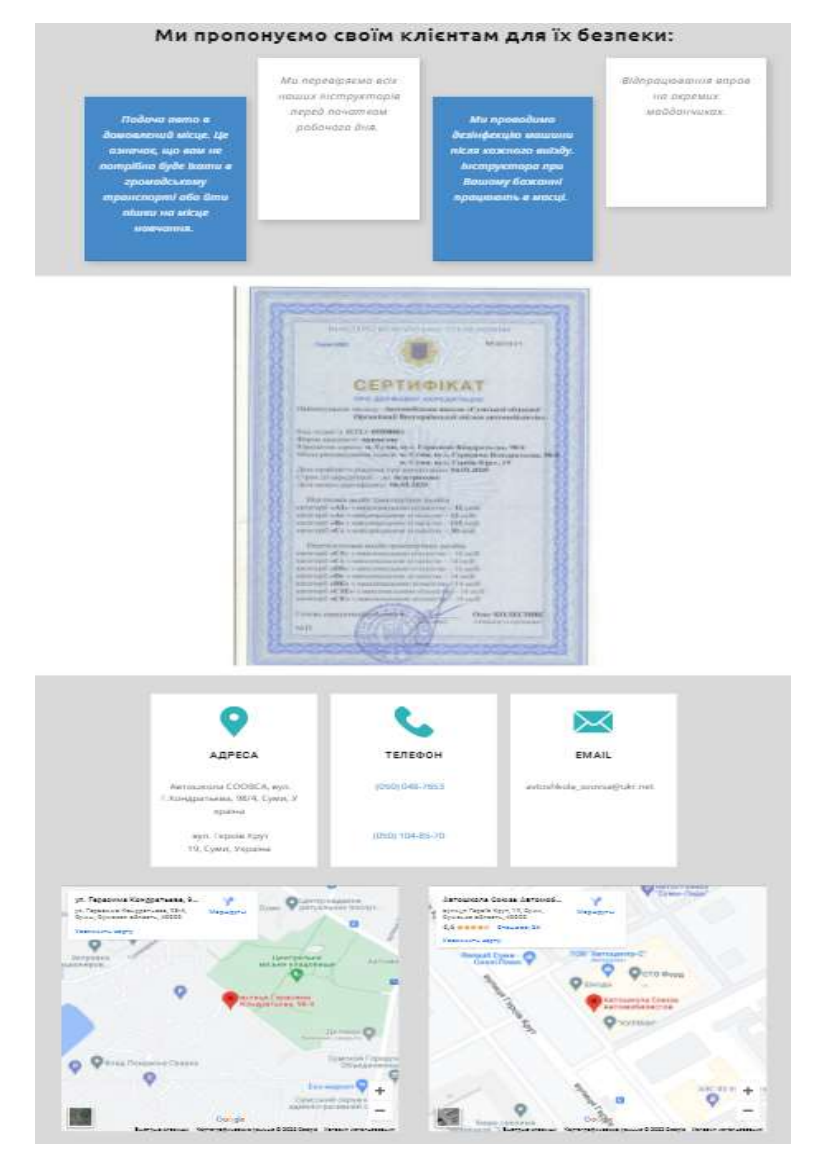

Рисунок 3.1 – Головна сторінка

Сторінка послуг веб-сайту має:

- 1. Кнопку переходу на головну сторінку.
- 2. Кнопку переходу на сторінку відгуків.
- 3. Кнопку переходу на сторінку з інформацією про компанію.
- 4. Кнопку переходу на сторінку з інформацією про філії.
- 5. Кнопку переходу на сторіку з формою для запису на всі категорії.

6. Слайдер, який розділений на категорії з кнопками «записатися», після натиснення яких користувач буде перенаправлен на форму запису. При наведенні на кнопку колір кнопки повинен змінюватися на черний а колір надпису на білий.

7. Інформацію з потрібними документами для навчання. Таблиці з цінами для кожної категорії.

8. У самому низу сайту залишені контактні дані у вигляді трьох колонок. У першій колонці адреси двух філіалів автошколи, у дрій номера телефонів, у третій пошта. Та гугл-карти з місцем розташування автошкіл.

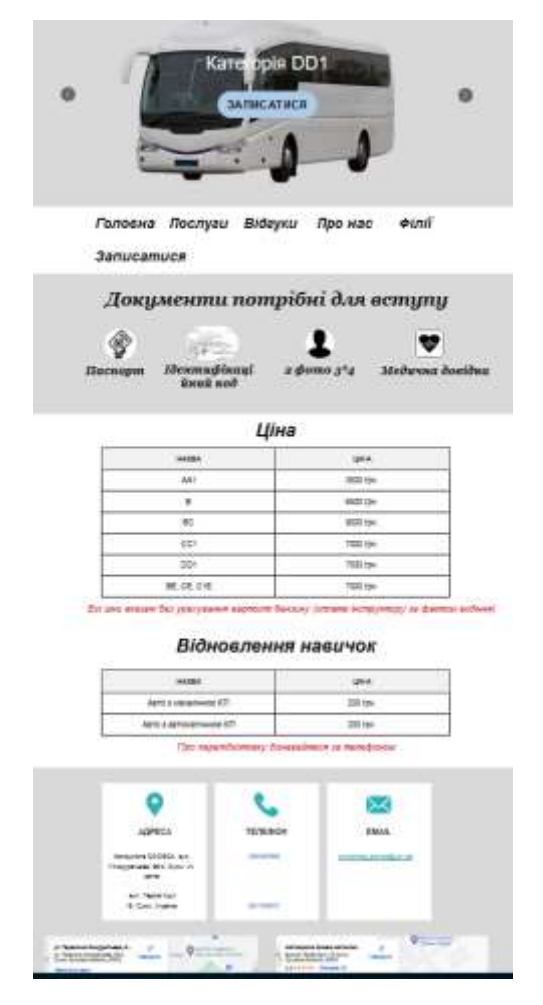

Рисунок 3.2 – Сторінка послуг

Сторінка відгуків веб-сайту має:

- 1. Кнопку переходу на сторінку послуг.
- 2. Кнопку переходу на головну сторінку.
- 3. Кнопку переходу на сторінку з інформацією про компанію.
- 4. Кнопку переходу на сторінку з інформацією про філії.
- 5. Кнопку переходу на сторіку з формою для запису на всі категорії.

6. Слайдер, який розділений на категорії з кнопками «записатися», після натиснення яких користувач буде перенаправлен на форму запису. При наведенні на кнопку колір кнопки повинен змінюватися на черний а колір надпису на білий.

7. Список всіх відгуків у форматі ім'я, дата залишення відгуку, сам відгук. Форму для того, щоб залишити відгуків.

8. У самому низу сайту залишені контактні дані у вигляді трьох колонок. У першій колонці адреси двух філіалів автошколи, у дрій номера телефонів, у третій пошта. Та гугл-карти з місцем розташування автошкіл.

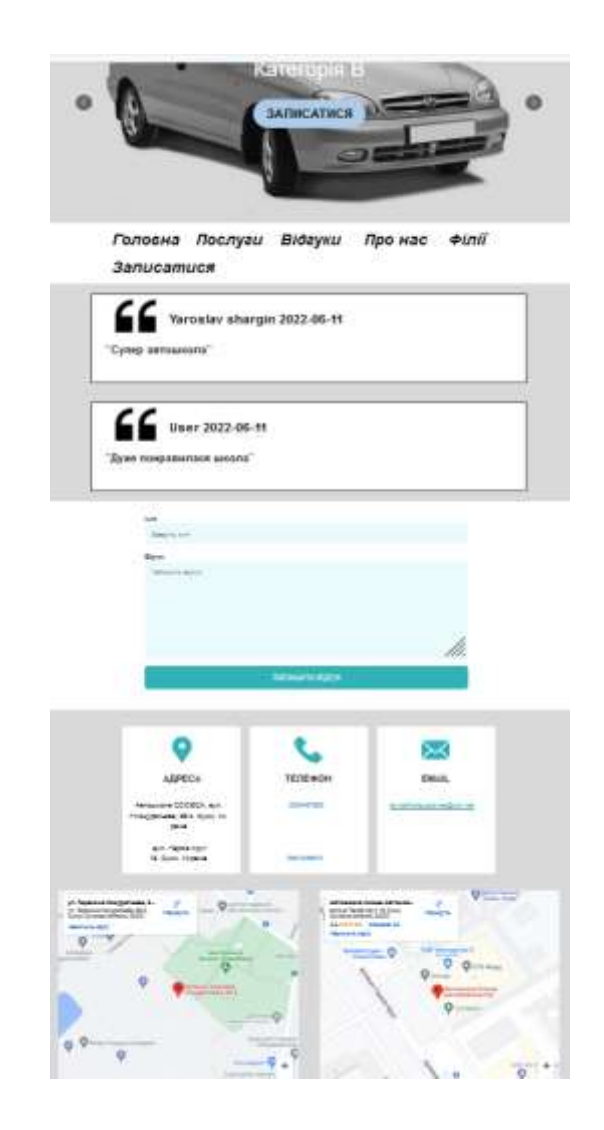

Рисунок 3.3 – Сторінка перегляду публікації

Сторінка з інформацією про автошколу має:

- 1. Кнопку переходу на сторінку послуг.
- 2. Кнопку переходу на сторінку відгуків.
- 3. Кнопку переходу на головну сторінку.
- 4. Кнопку переходу на сторінку з інформацією про філії.
- 5. Кнопку переходу на сторіку з формою для запису на всі категорії.

6. Слайдер, який розділений на категорії з кнопками «записатися», після натиснення яких користувач буде перенаправлен на форму запису. При наведенні на кнопку колір кнопки повинен змінюватися на черний а колір надпису на білий.

7. Блок з історією, та коротким описом автошколи. Слайдер з фото автошколи.

8. У самому низу сайту залишені контактні дані у вигляді трьох колонок. У першій колонці адреси двух філіалів автошколи, у дрій номера телефонів, у третій пошта. Та гугл-карти з місцем розташування автошкіл.

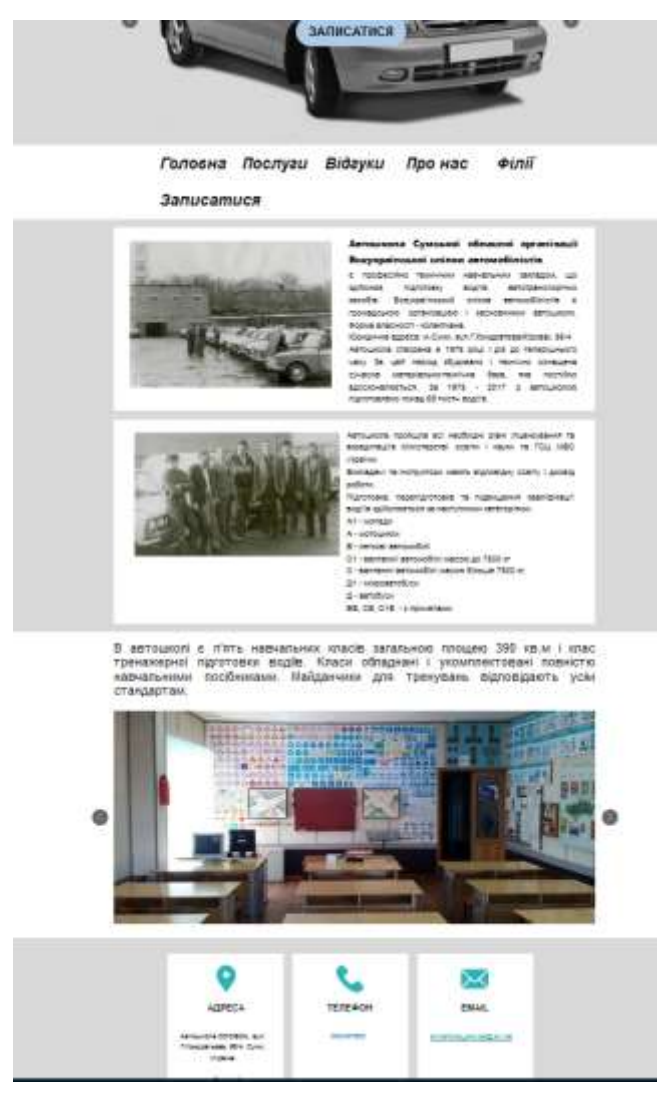

Рисунок 3.4 – Сторінка перегляду інформації про автошколу

Сторінка з інформацією про автошколу має:

1. Кнопку переходу на сторінку послуг.

- 2. Кнопку переходу на сторінку відгуків.
- 3. Кнопку переходу на сторінку з інформацією про компанію.
- 4. Кнопку переходу на головну сторінку.
- 5. Кнопку переходу на сторіку з формою для запису на всі категорії.

6. Слайдер, який розділений на категорії з кнопками «записатися», після натиснення яких користувач буде перенаправлен на форму запису. При наведенні на кнопку колір кнопки повинен змінюватися на черний а колір надпису на білий.

7. Контактні дані та фото філіалів у інших містах.

8. У самому низу сайту залишені контактні дані у вигляді трьох колонок. У першій колонці адреси двух філіалів автошколи, у дрій номера телефонів, у третій пошта. Та гугл-карти з місцем розташування автошкіл.

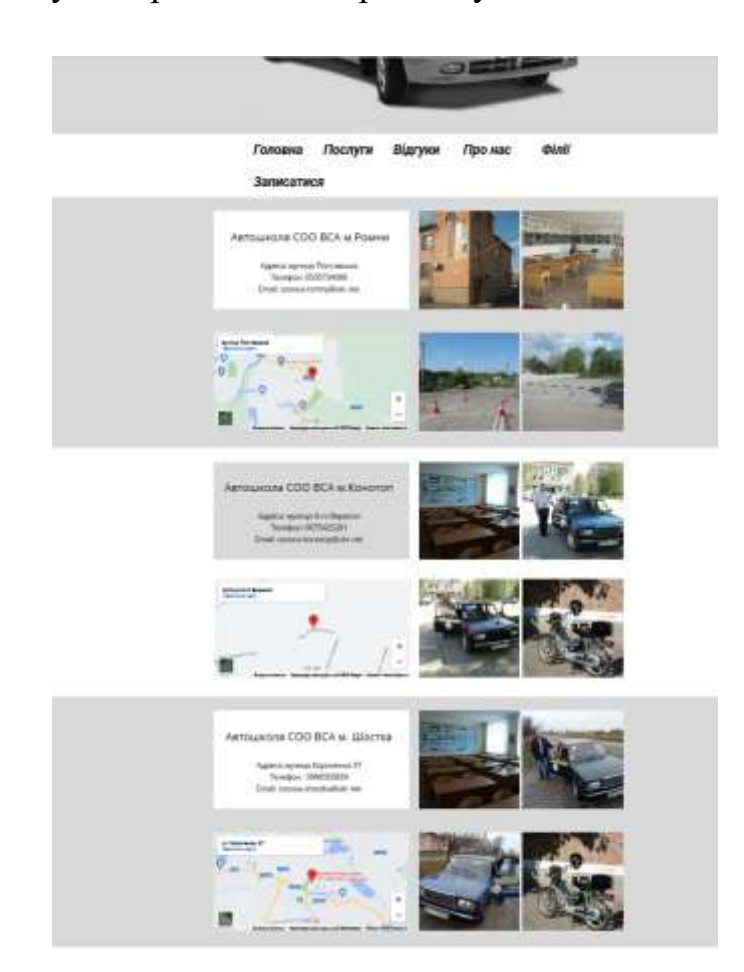

Рисунок 3.5 – Сторінка авторизації
Сторінка з формою заяви на навчання має:

1. Кнопку переходу на сторінку послуг.

- 2. Кнопку переходу на сторінку відгуків.
- 3. Кнопку переходу на сторінку з інформацією про компанію.
- 4. Кнопку переходу на сторінку з інформацією про філії.
- 5. Кнопку переходу на головну сторінку.

6. Слайдер, який розділений на категорії з кнопками «записатися», після натиснення яких користувач буде перенаправлен на форму запису. При наведенні на кнопку колір кнопки повинен змінюватися на черний а колір надпису на білий.

7. Форма відправки заяви на навчання, яка містить поле ПБІ, поле номеру телефону, поле email, список усіх категорій та кнопку для відправки,

8. У самому низу сайту залишені контактні дані у вигляді трьох колонок. У першій колонці адреси двух філіалів автошколи, у дрій номера телефонів, у третій пошта. Та гугл-карти з місцем розташування автошкіл.

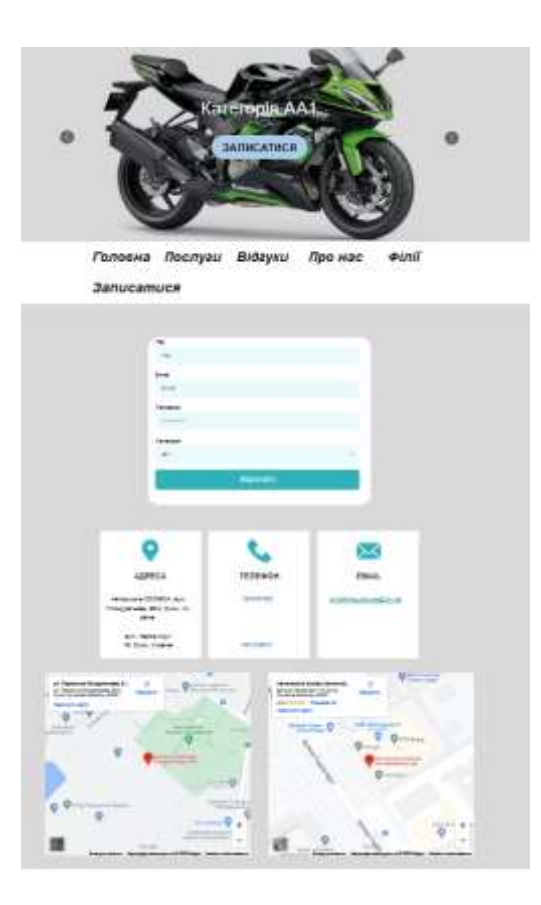

Рисунок 3.6 – Сторінка додавання публікації

Сторінка оновлення інформації о наборах на навчання в адмін-панелі має:

1. Кнопку переходу на головну сторінку.

2. Кнопку переходу на сторінку редагування контактних даних.

3. Кнопку переходу на сторінку редагування цін.

4. Кнопку переходу на сторінку для перегляду заяв на навчання.

5. Блок для додавання наборів. Поле для вибору філіалу, поле для вибору категорії, поле для заповнення дати та кнопка для відправки форми.

6. Два блоки для видалення наборів на навчання розділених по філіалах. Поле для вибору філіалу, поле для вибору набору, кнопка для видалення.

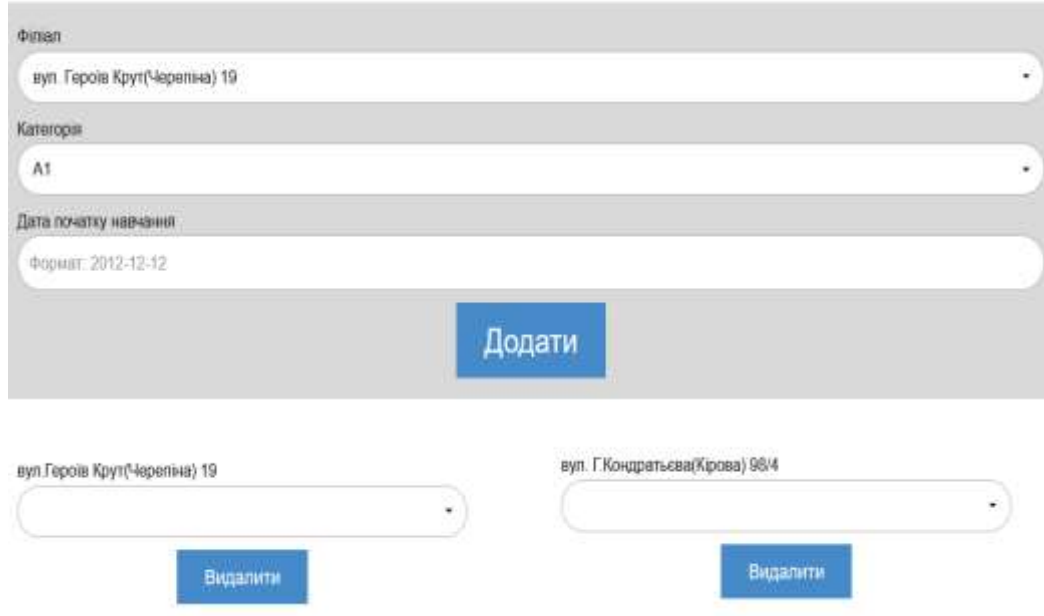

#### Головна Набір Контакти Ціни Заяви

Рисунок 3.7 – Сторінка для видалення та додавання інформації про набір на навчання

Сторінка оновлення інформації контактних даних в адмін-панелі має:

1. Кнопку переходу на головну сторінку.

2. Кнопку переходу на сторінку редагування інформації про набір на навчання.

3. Кнопку переходу на сторінку редагування цін.

4. Кнопку переходу на сторінку для перегляду заяв на навчання.

5. Шість блоків для кожного філіалу, для редагування контактних даних. Поле для вводу номеру телефону та поле для вводу пошти, кнопка для відправлення.

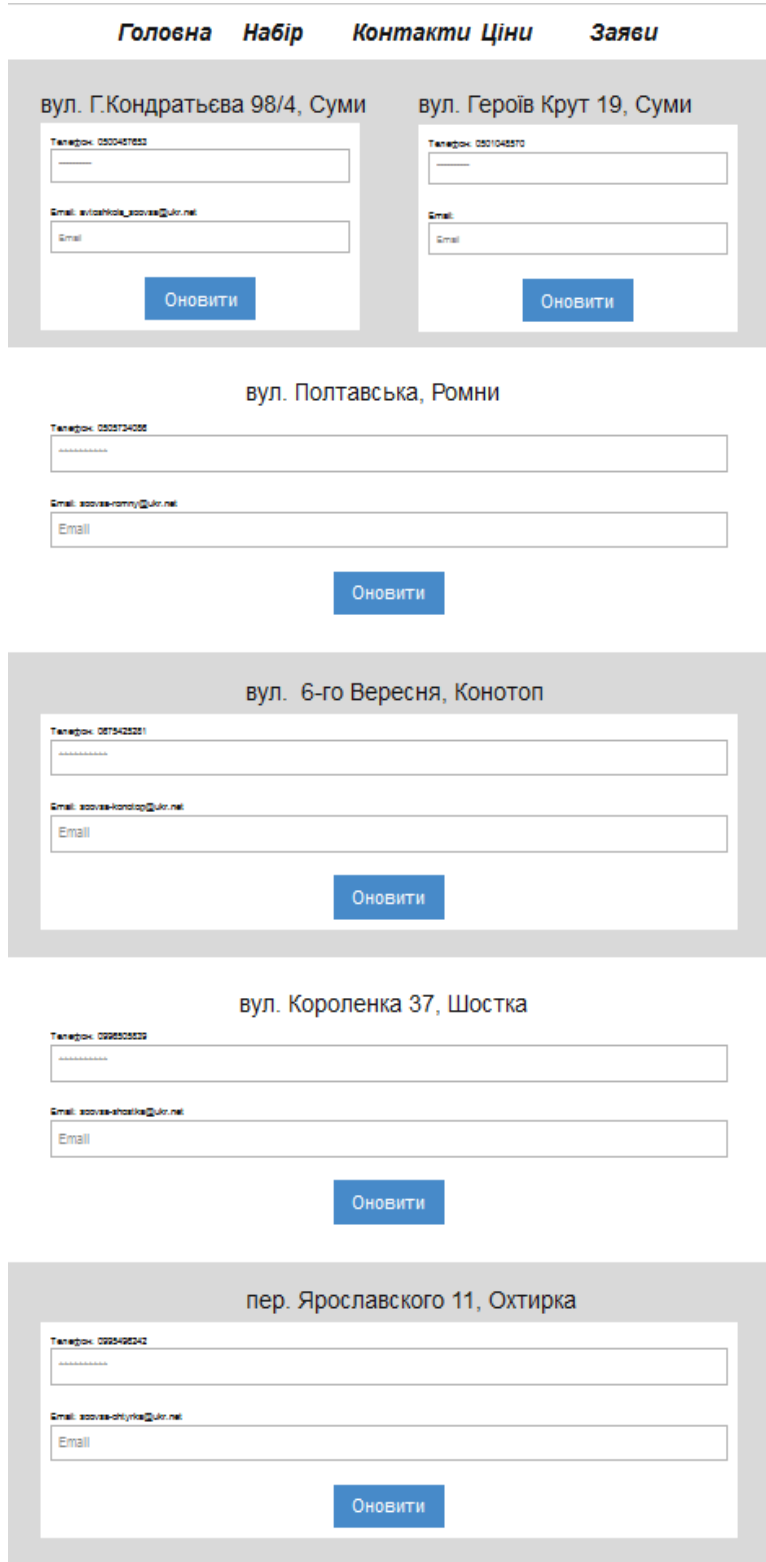

Рисунок 3.8 – Сторінка для редагування контактних даних

Сторінка оновлення цін в адмін-панелі має:

1. Кнопку переходу на головну сторінку.

2. Кнопку переходу на сторінку редагування інформації про набір на навчання.

3. Кнопку переходу на сторінку редагування контактних даних.

4. Кнопку переходу на сторінку для перегляду заяв на навчання.

5. Блок для оновлення цін для категорій. Поле для вибору категорії та поле для вводу ціни, кнопка для відправки форми

6. Блок для оновлення цін для відновлення навичок. Поле для вибору категорії та поле для вводу ціни, кнопка для відправки форми

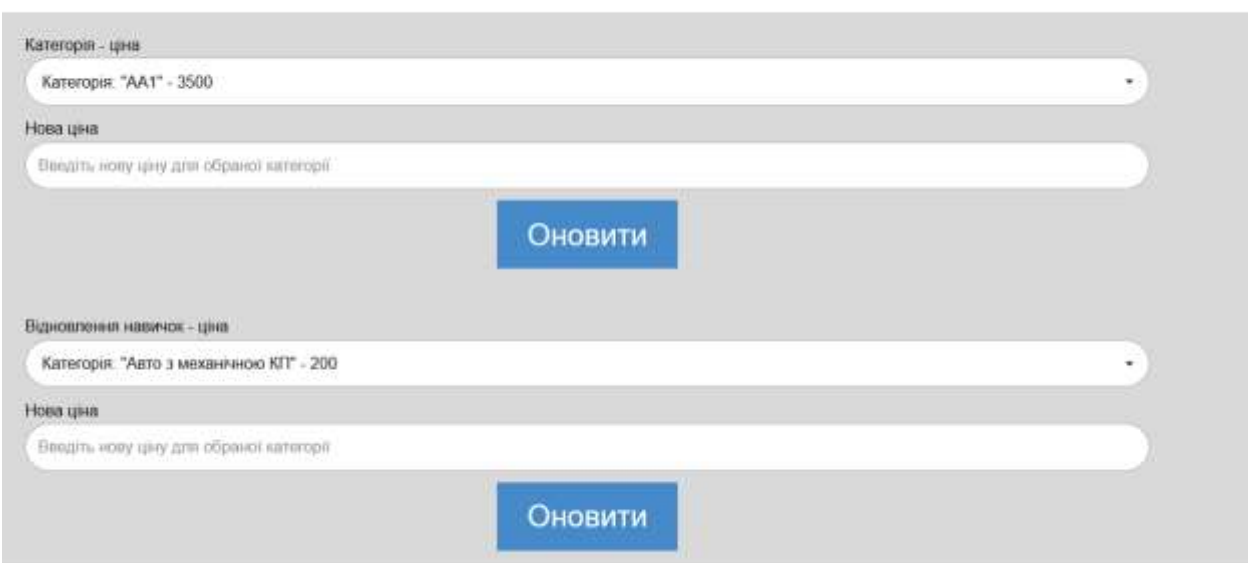

Головна Набір Контакти Ціни Заяви

Рисунок 3.9 – Сторінка для редагування цін

Сторінка для перегляду заяв на навчання в адмін-панелі має:

1. Кнопку переходу на головну сторінку.

2. Кнопку переходу на сторінку редагування інформації про набір на навчання.

3. Кнопку переходу на сторінку редагування контактних даних.

4. Кнопку переходу на сторінку редагування цін.

5. Блок з ПБІ, телефоном, поштою людини, яка хоче навчатися, категорія яку вона обрала та дата подання цієї заявки у формі вертикального списку.

6. Кнопки для видалення заяв.

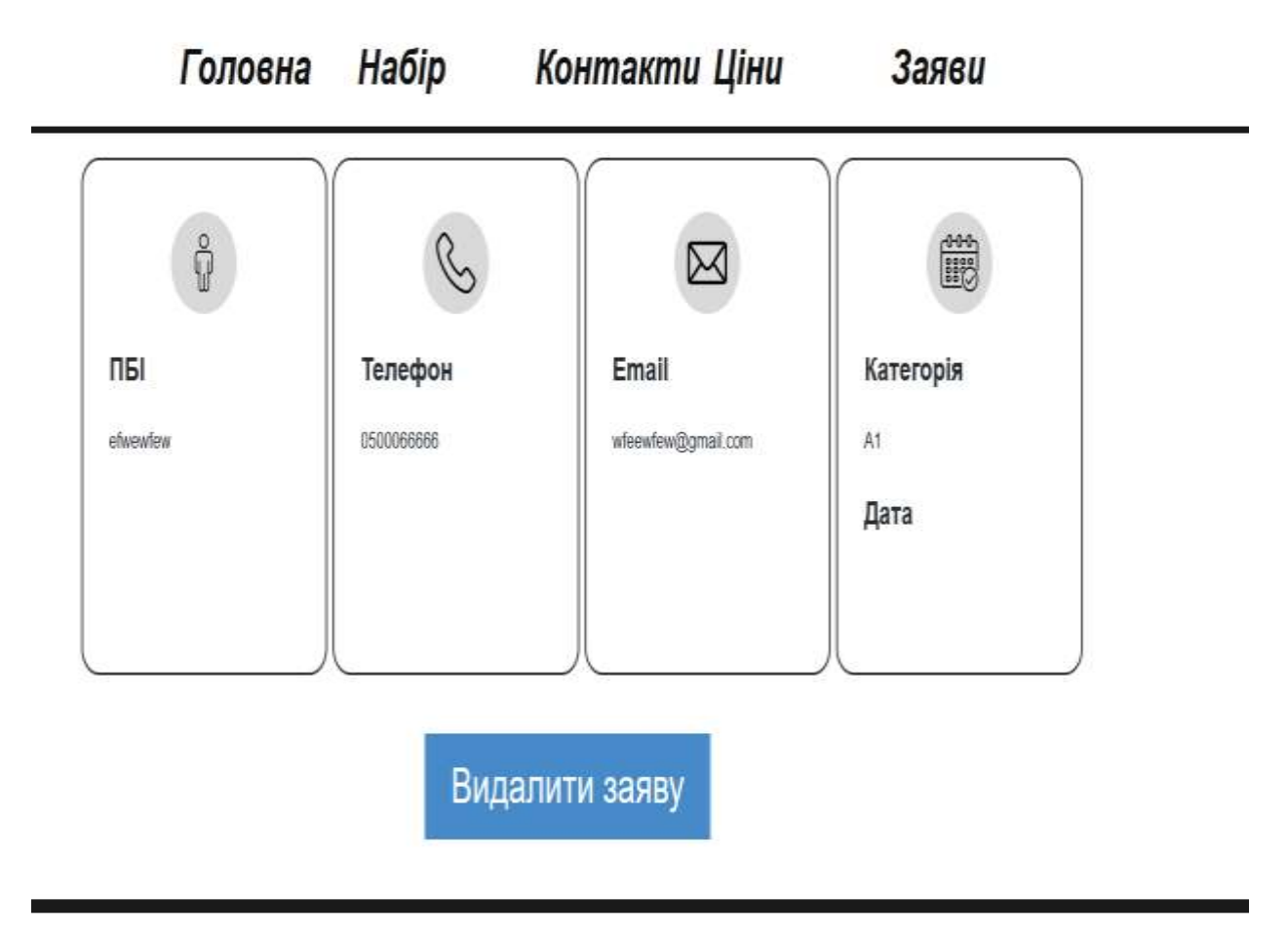

Рисунок 3.10 – Сторінка перегляду заяв на навчання

# **3.2 Розробка функціоналу системи**

Найголовнішим етапом розробки веб-сайту є розробка функціоналу. Головне завдання веб-сату – надання можливості пеоегляду відкритих наборів та відправка заяви на навчання.

На головній сторінці є два блоки за наборами, php-скрипт виводить з бд з дані з таблиці "Категорії" (категорія, дата), максимальна кількість записів яку є змога побачити це 10. Вивід проводиться у формі масиву за допомогою коду « <?php while (\$art = mysqli\_fetch\_assoc(\$articles)) { ?> Категорія "<?php echo \$art['name'];?>" - з <?php echo \$art['date'];?>. <br>  $\langle$ ?php} $?$ >».

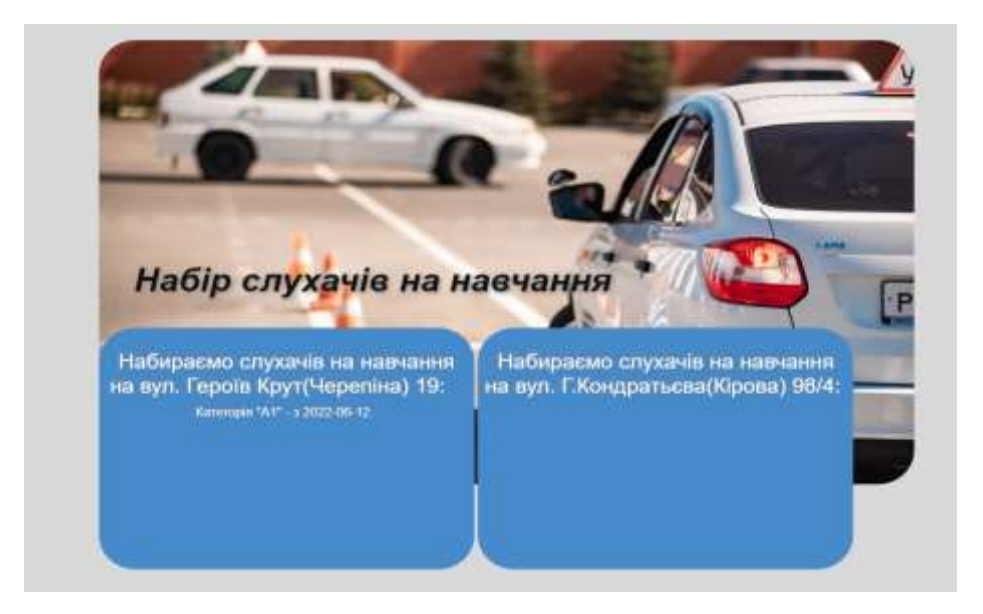

Рисунок 3.11 – Блок наборів

На сторінці відгуків є блок який дублюється за допомогю масиву та виводить інформацію з таблиці «coments». Та блок з формою, після заповнення якої, за допомогою коду «\$nh = "INSERT INTO `coments`(`name`,`text`,`Date`) VALUES ('\$name','\$info', NOW())"; \$result=\$db->query(\$nh);», відбувається додавання в базу данних нової строки.

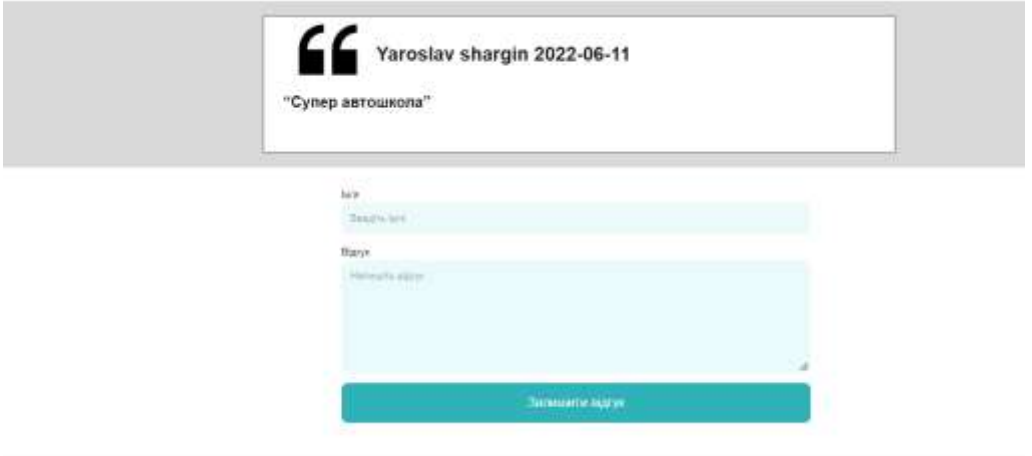

Рисунок 3.11 – Блок відгуків

На сторінці «записатися» є блок з формою для запису, після заповненя якої та натискання кнопка для відправлення в базу даних додається строка з новою заявкою

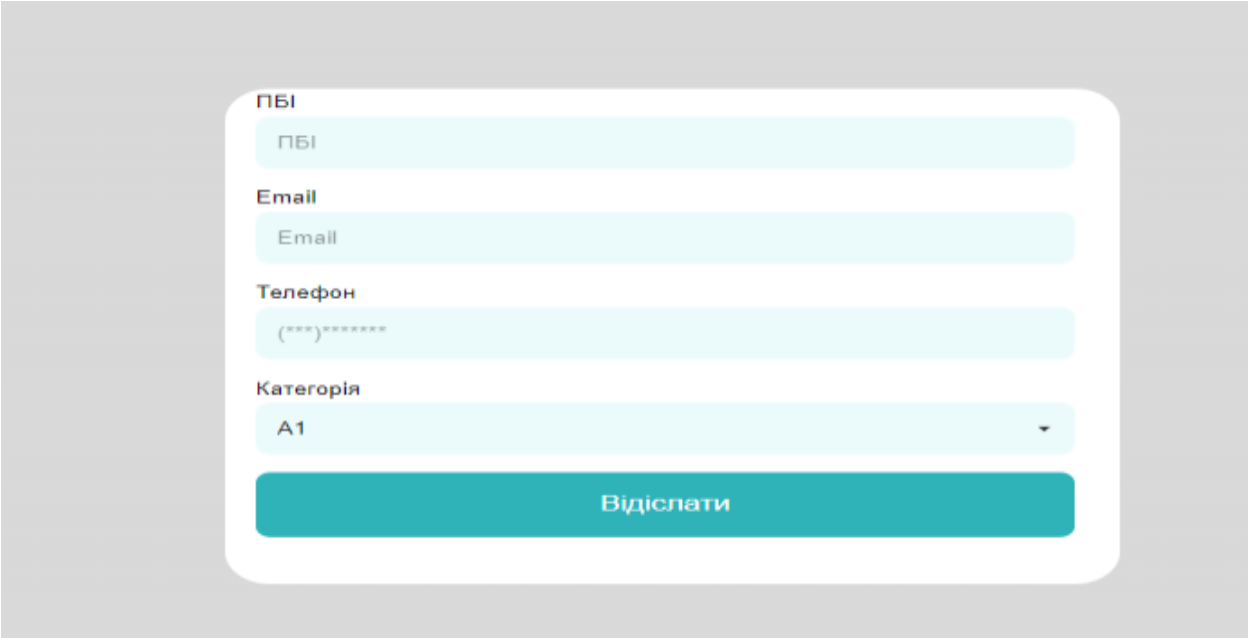

Рисунок 3.12 – Блок з формою для заяви

Сторінка адміністратора, яка з'явиться після переходу по спеціальному посиланню для адміна, має блок для додавання нових записів. Щоб додати треба обрати філіал зі списку, обрати категорію зі списку та написати дату коли розпочнуться заняття у формі рік-місяць-день. Після натискання кнопки додавання, у таблицю наборів додається нова строка.

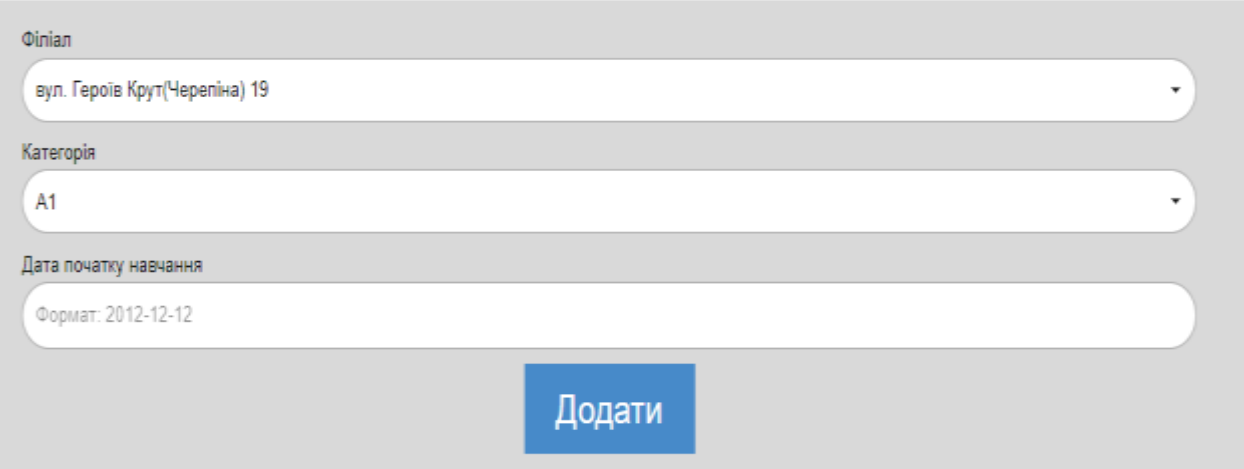

Рисунок 3.13 – Блок для додавання наборів

Щоб видалити треба обрати філіал, вони розділені на два блоки, та обрати потрібний запис, який представлений у формі категорія - дата. Після натискання кнопки видалення, у таблицю наборів видаляється потрібна строка.

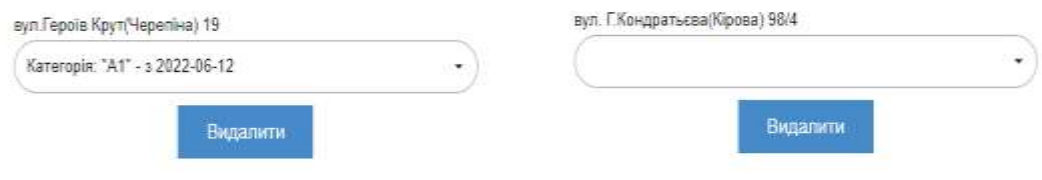

Рисунок 3.14 – Блок для видалення наборів

Блок з редагуванням контактних даних кожної автошколи має місто, адресу які є незмінними даними, номер телефона та email які можно редагувати. Після заповненя форми і натиснення кнопки оновлення у базі даних у табліці філіал за допомогою команди, update оновлюється інформація.

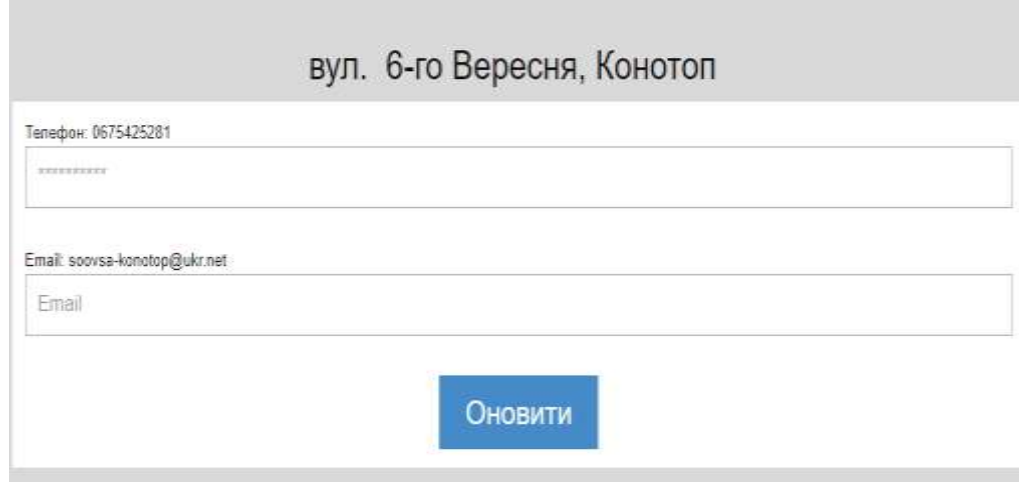

Рисунок 3.15 – Блок редагування контакних даних автошколи

Блок редагування цін, після вибору потрібних категорії, треба ввести нову ціну, після заповненя форми і натиснення кнопки оновлення у базі даних у табліці категорія за допомогою команди, update оновлюється інформація. Лістинг коду представлений у додатку Б.

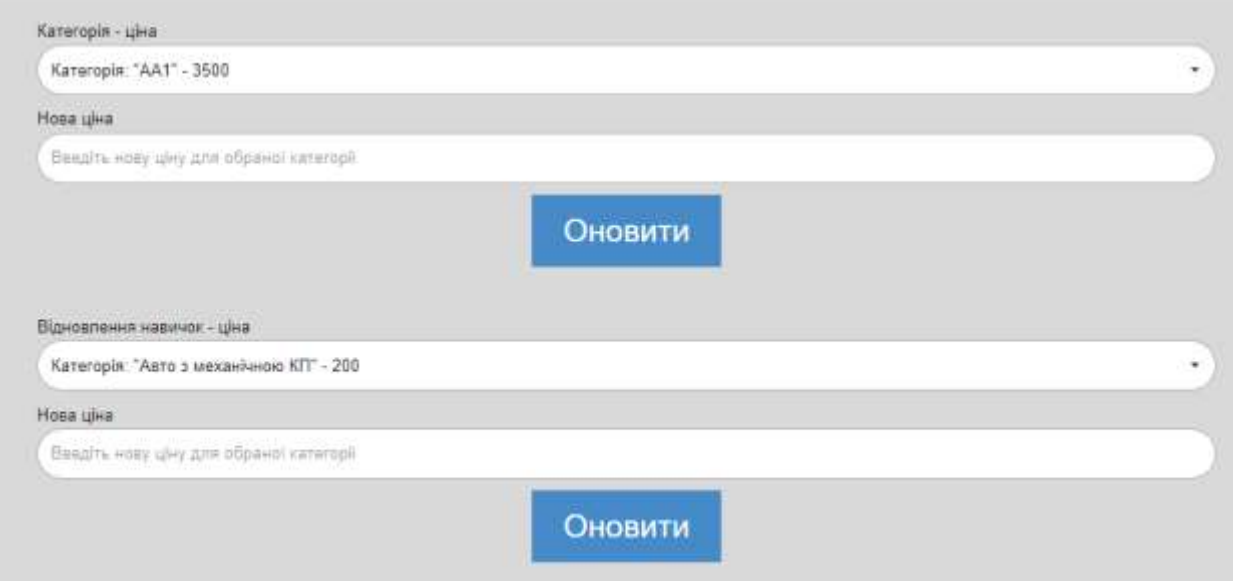

Рисунок 3.16 – Блок редагування цін

Блок коментарів та блок заяв мають відповідну інфомацію та кнопку для видалення, після натиснення якої з бази даних видаляється потрібна строка.

Лістинг коду представлений у додатку В

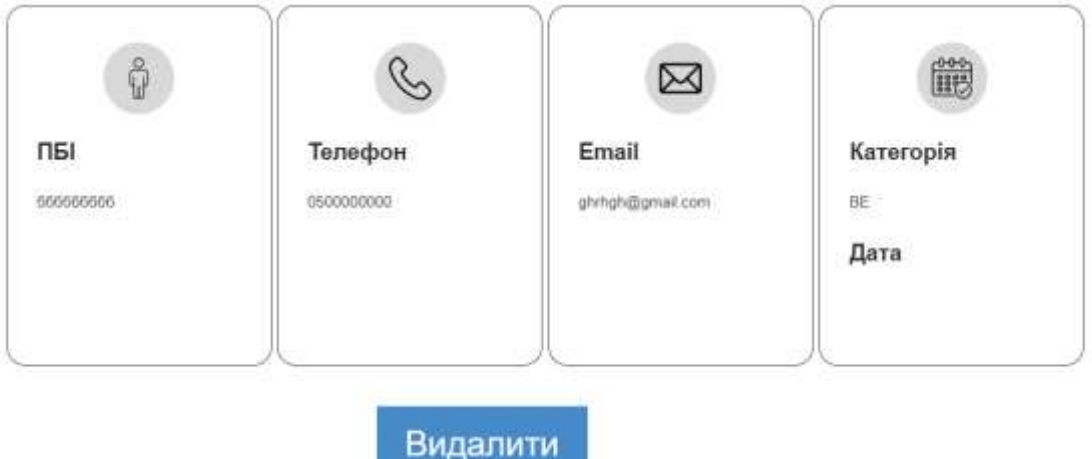

Рисунок 3.17 – Блок для перегляду заяв на навчання

# **3.3 Тестування**

Тестування являється необхідним процесом у розробці будь-якого програмного продукту, адже саме дякуючи цьому етапу з'являється можливість випуску кінцевої та працездатної версії продукту.

В моєму випадку буде використане тестування методом TestCases ( умови, що відповідають певній ситуації). Згідно цьому створена таблиця тест кейсів.

Таблиця 3.1 – Таблиця тест кейсів.

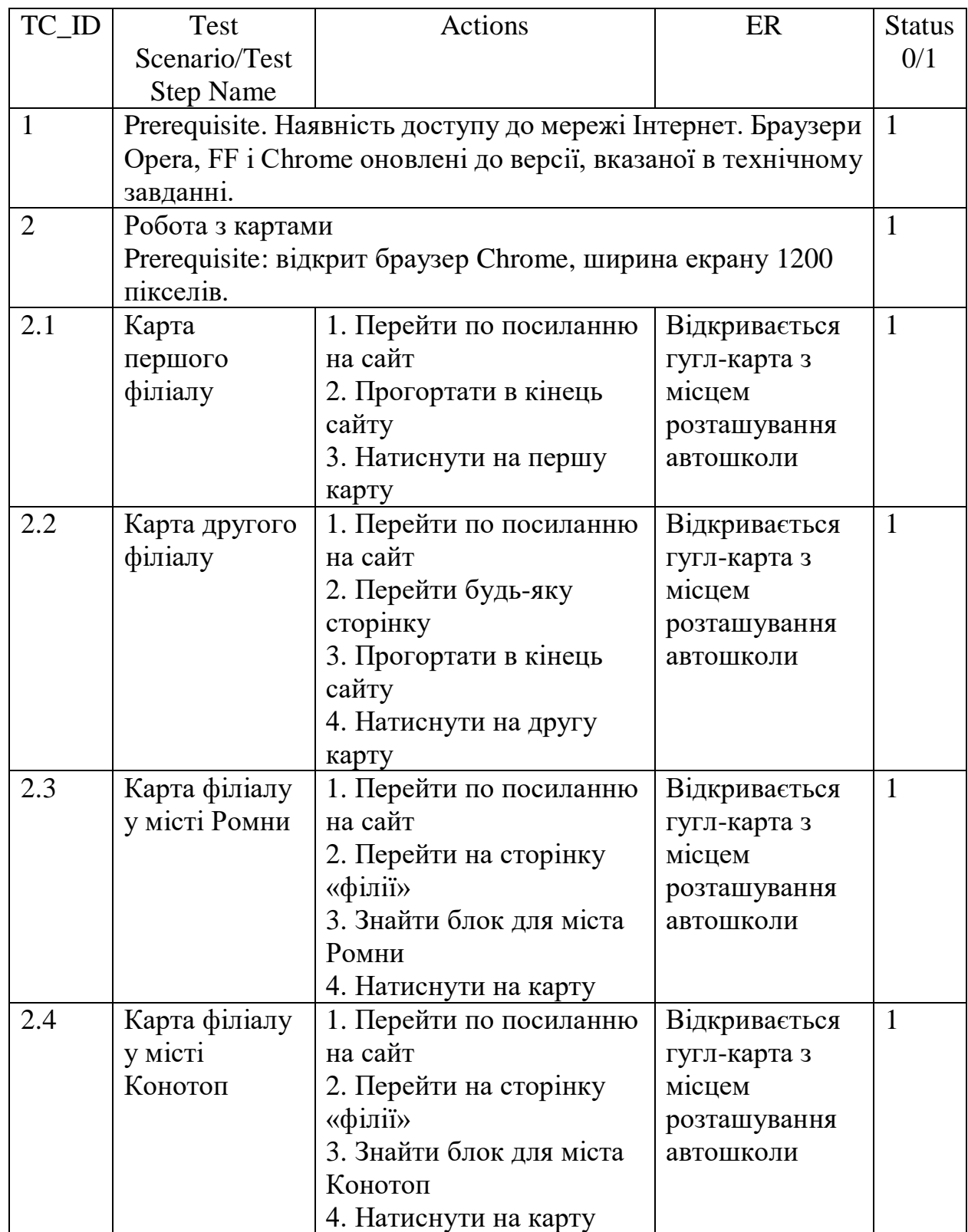

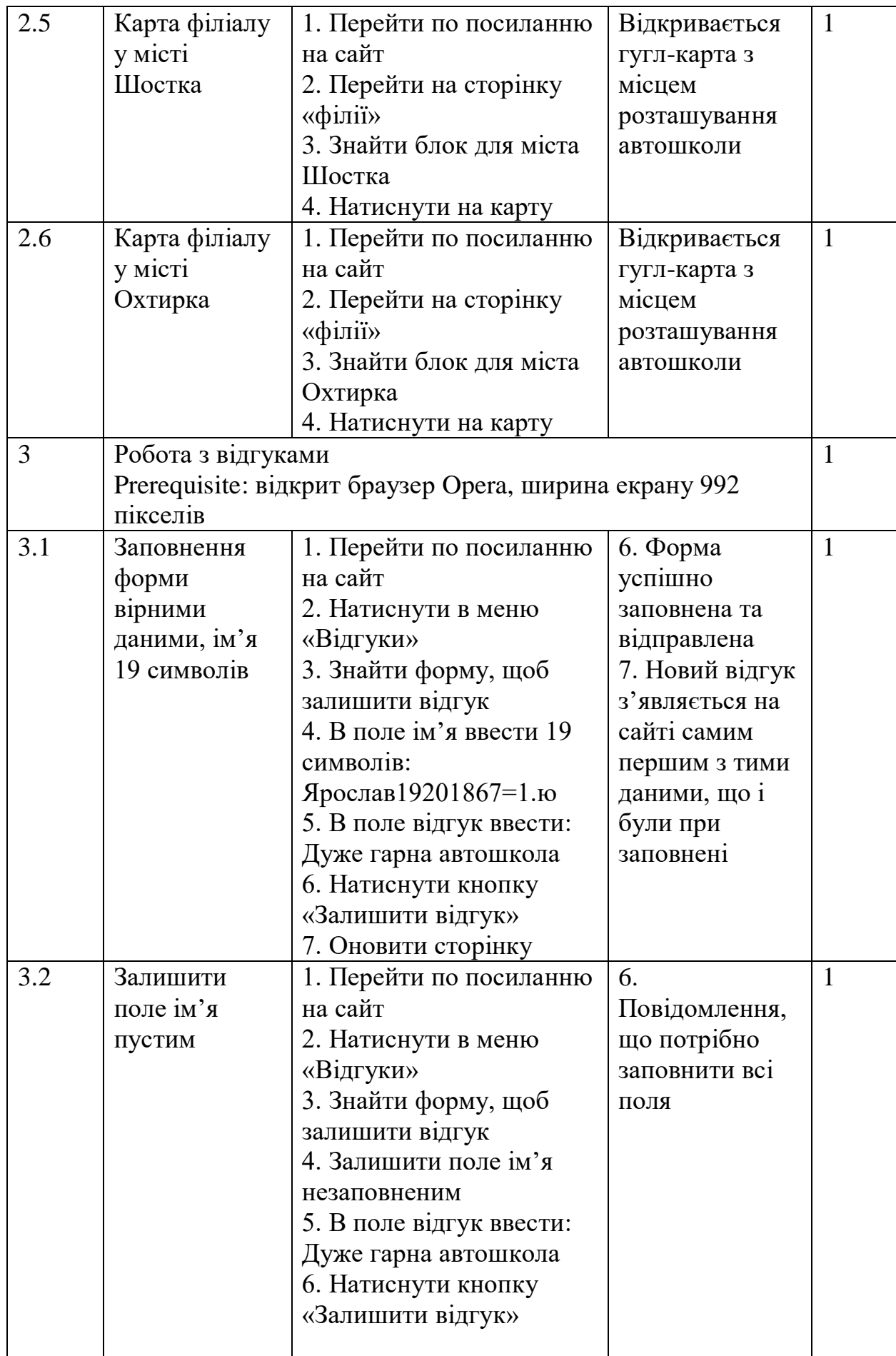

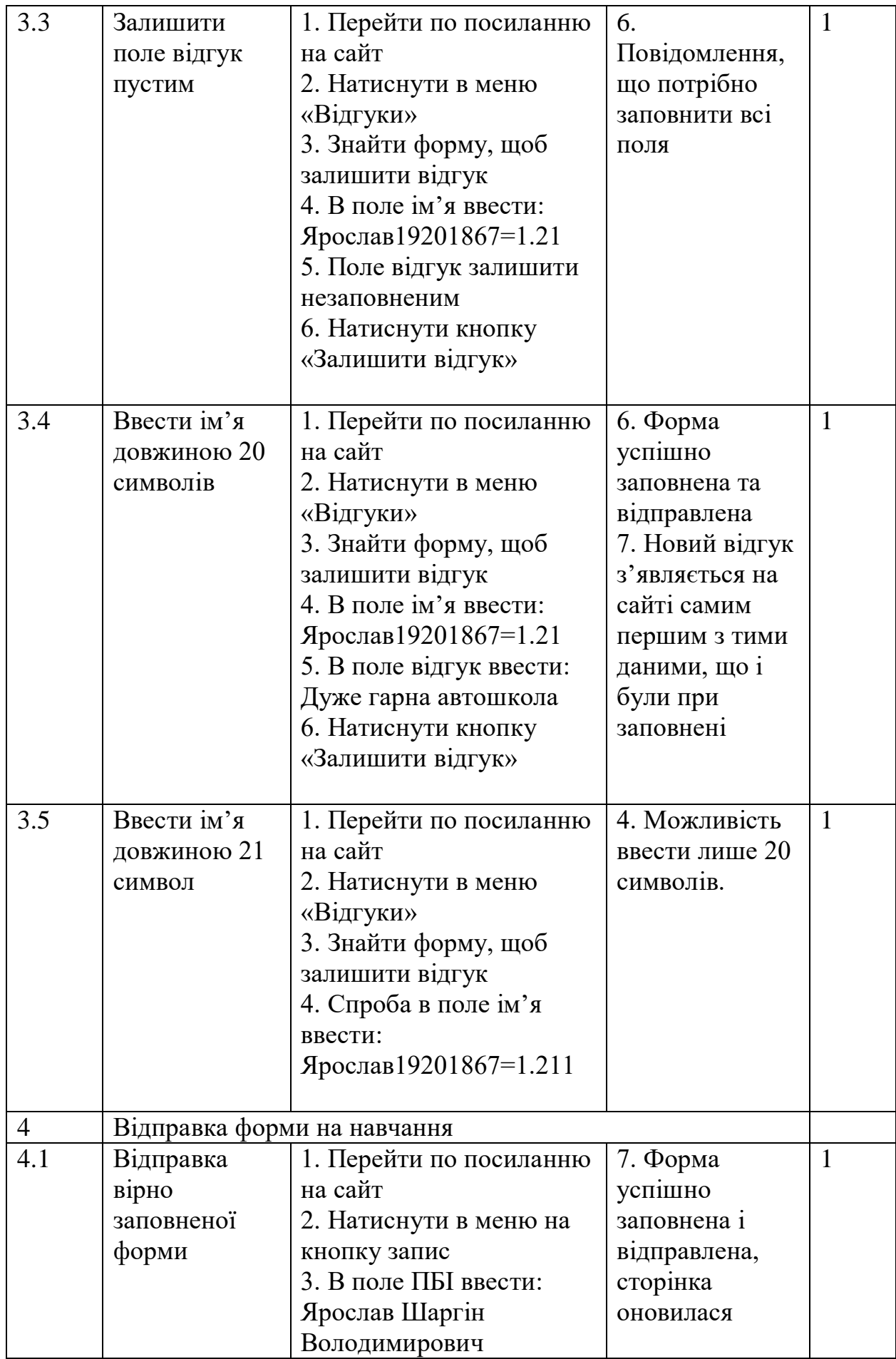

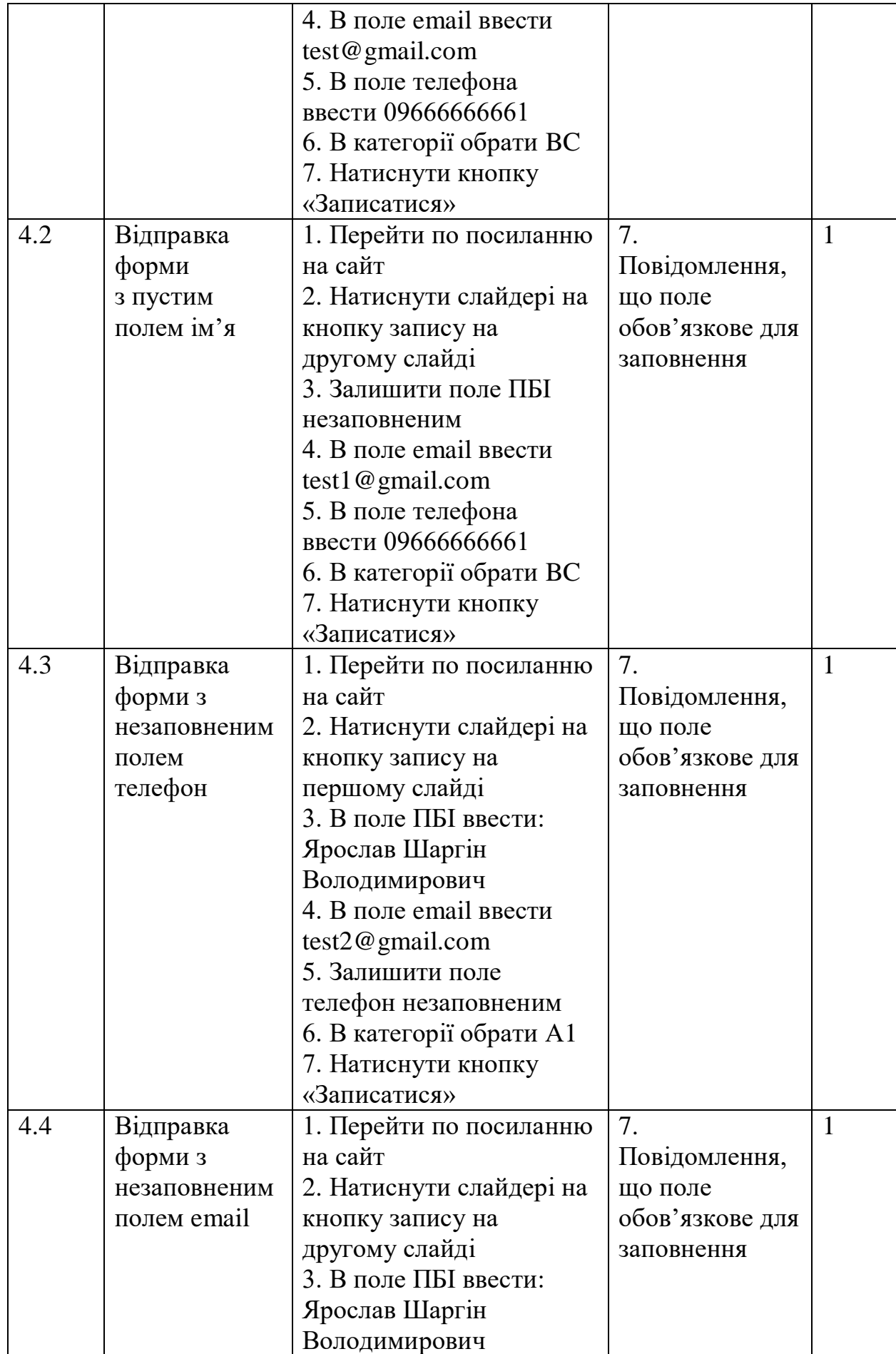

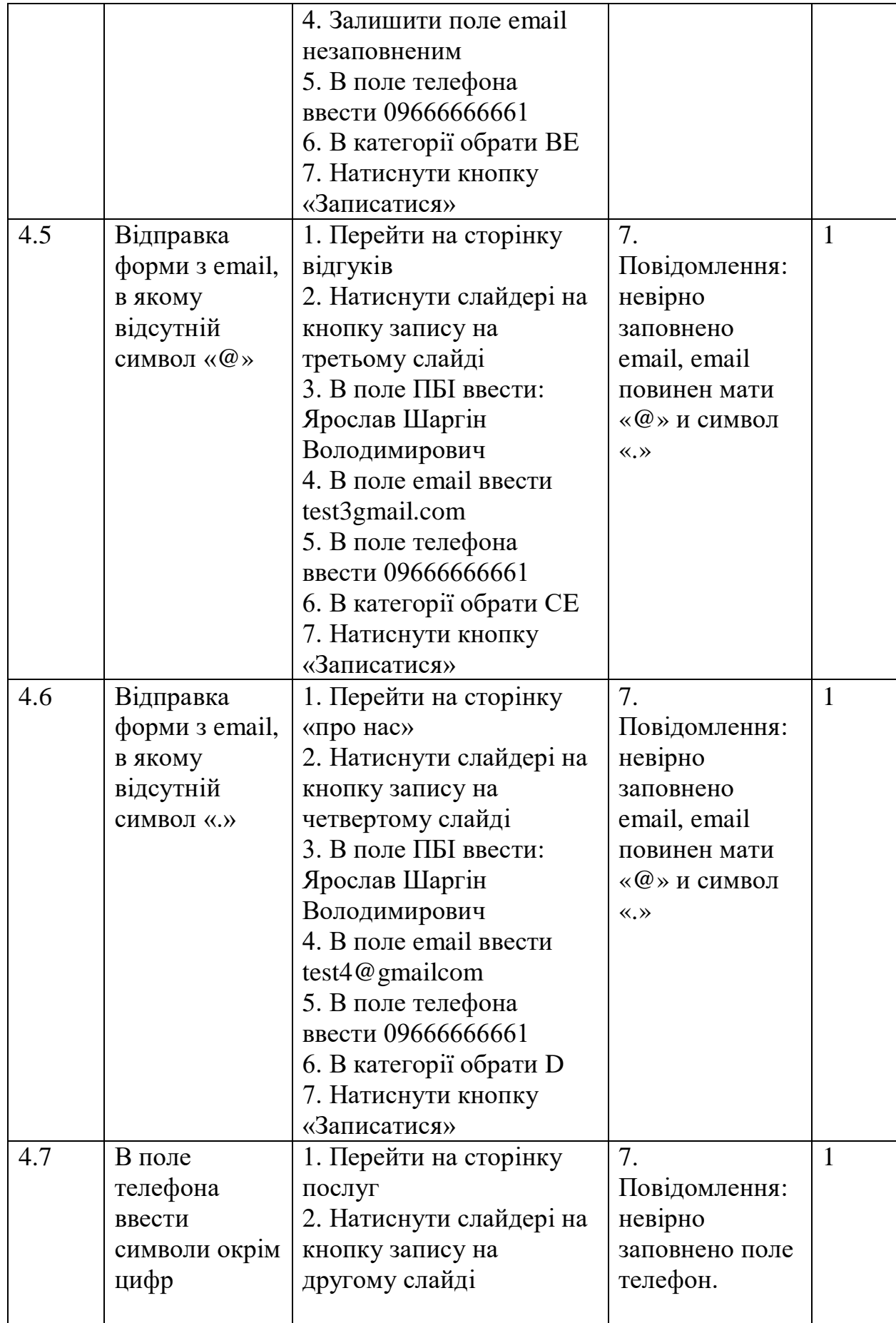

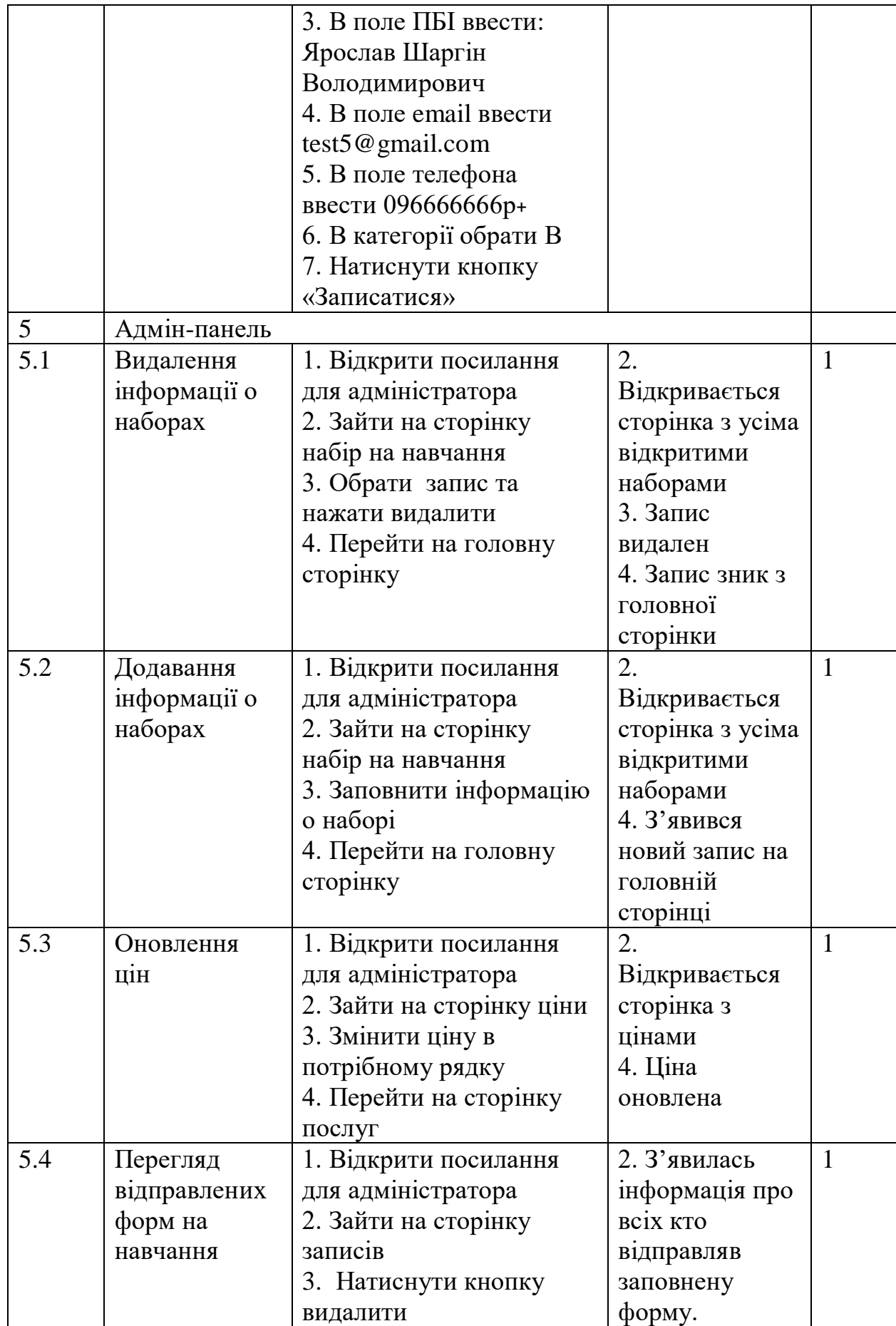

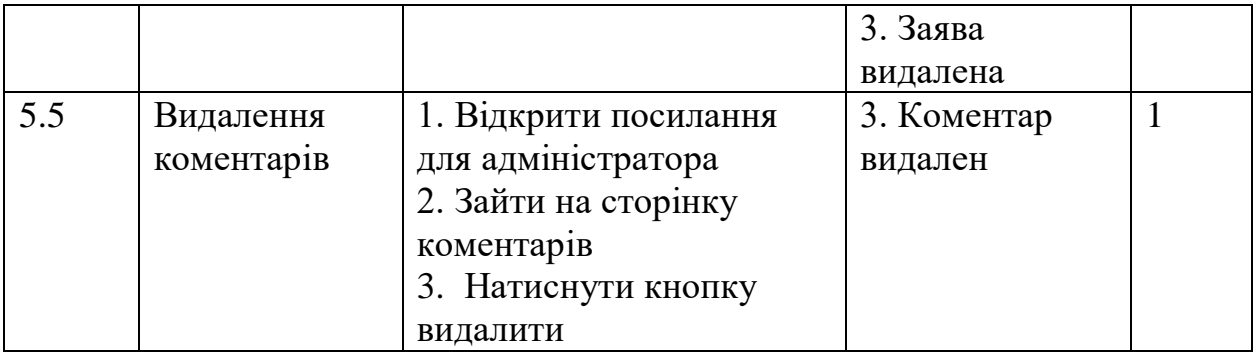

На основі технічного завдання були створені тестові сценарії. Тестові сценарії створювалися комбінованим образом, щоб зберігти час і не тестувати одне по сто разів. При тестуванні усі тест кейси пройшли перевірку, це означає, що розробка відповідає всім функціональним вимогам і можна вважати цей програмний продукт кінцевою версією.

#### **ВИСНОВКИ**

У ході виконання кваліфікаційної роботи було досліджено сайтивізитівки. Був проведений аналіз веб-сайтів автошколи, вході якого було встановлено, що основними особливостями веб-сайта автошколи є приваблива головна сторінка, інформативна веб-сторінка з навчальним процесом, контактні дані менеджерів або можливість подання заяви на навчання, достатньо простий та зрозумілий інтерфейс. Необхідною є частина з надання можливості проходження онлайн тестів по теорії та обов'язково потрібна сторінка з відгуками.

На основі аналізу аналогів було створенно ТЗ, в якому коротко, але зрозуміло як саме буде виглядати веб-сайт та описані подальші дії, які були согласовані з директором автошколи. За допомогою веб-сайту користувач повинен мати змогу отримати інформацію про відкриті набори про навчання, отримати контактні дані, ознайомитися з компанією та відправляти відгуки. Відправити заповнену форму на навчання після чого адміністратор має змогу ознайомитись з його даними і зв'язатись с користувачем.

На основі технічного завдання були проаналізовіні методи для реалізації цієї задачи та були створенні тестові сценарії.

На основі технічного завдання був розроблений продукт, який задовільняє усім вимогам та пройшов усі тестові сценарії, тобто продукт вважається повністю готовим для реалізації.

## **Список використаної літератури**

- 1 Актуальність создання сайтів URL: [https://cetera.ru/about/articles/the](https://cetera.ru/about/articles/the-relevance-of-creating-the-website)[relevance-of-creating-the-website](https://cetera.ru/about/articles/the-relevance-of-creating-the-website) (Дата звернення 02.05.2022)
- 2 Сайти візитівки URL: https://avada-media.ua/services/sait-vizitka/ (Дата звернення 04.05.2022).
- 3 Сайти візитівки URL: https://ru.wikipedia.org/wiki/%D0%A1%D0%B0%D0%B9%D1%82- %D0%B2%D0%B8%D0%B7%D0%B8%D1%82%D0%BA%D0%B0 (Дата звернення 04.05.2022).
- 4 Порівняння мов для програмування, найкращі мови програмування URL: https://skillbox.ru/media/code/kakie-yazyki-programmirovaniyanuzhny-vebrazrabotchiku-v-2021-godu/ (Дата звернення 15.05.2022).
- 5 Мови для програмування сайтів URL: https://topseo.su/blog/developmentof-article-sites/yazyki-dlya-sozdaniya-saytov/ (Дата звернення 15.05.2022).
- 6 Nicepage URL: http://nicepage.ru/ (Дата звернення 16.05.2022).
- 7 Шпаргалка тестування: [https://qalearning.com.ua/theory/about\\_qa/shpargalka-z-testuvannya/](https://qalearning.com.ua/theory/about_qa/shpargalka-z-testuvannya/) (Дата звернення 19.05.2022).
- 8 PHP. URL: [https://www.php.net](https://www.php.net/) (Дата звернення 28.05.2022).
- 9 Учебник по PHP. URLhttps://htmlacademy.ru/tutorial/php (Дата звернення 28.05.2022).
- 10 CSS URL: http://htmlbook.ru/content/dobavlenie-css (Дата звернення 27.05.2022).
- 11 Справочник CSS URL: http://htmlbook.ru/css (Дата звернення 18.05.2022).
- 12 Уроки по HTML и CSS URL: <https://webref.ru/layout/learn-html-css> (Дата звернення 20.05.2022).

#### Додаток А

#### Лістинг коду головної сторінки

```
<!DOCTYPE html>
     <html style="font-size: 16px;">
        <head>
          <meta name="viewport" content="width=device-width, initial-
scale=1.0">
          <meta charset="utf-8">
          <meta name="keywords" content="Rent your home.
     Own your life.   Start of something great., We Elevate the
Beauty   of Your Home, We dwelling elegance do shutters appetite
yourself diverted, We are the experts in quality business strategy, We 
are the best agency to improve your deals, Customized Digital Marketing 
Service, Contact Us, Sign me up!">
          <meta name="description" content="">
          <title>Головна</title>
          <link rel="stylesheet" href="nicepage.css" media="screen">
     <link rel="stylesheet" href="Главная.css" media="screen">
          <script class="u-script" type="text/javascript" 
src="jquery.js" defer=""></script>
          <script class="u-script" type="text/javascript" 
src="nicepage.js" defer=""></script>
          <meta name="theme-color" content="#478ac9">
          <meta property="og:title" content="Головна">
          <meta property="og:type" content="website">
        </head>
        <body data-home-page="Главная.html" data-home-page-
title="Главная" class="u-body u-xl-mode">
                            <?php
     Sdh=new mysqli("localhost","LarlixX","20001511yS","sharginyaroslav");
     $articles=mysqli query($db, "SELECT * FROM `kategoriya` join `fil`
on kategoriya.id_group=fil.id
     where fil.id='1' ORDER BY kategoriya.id DESC LIMIT 10");
     ?>
          <section class="u-align-center-sm u-align-center-xs u-clearfix 
u-grey-15 u-section-1" id="carousel_4262">
            <div class="u-clearfix u-sheet u-sheet-1">
              <img class="u-align-left u-hidden-xs u-image u-image-round 
u-radius-50 u-image-1" data-image-width="1150" data-image-height="647" 
src="images/main.jpg">
              <div class="u-expanded-width-lg u-list u-list-1">
                <div class="u-repeater u-repeater-1">
                  <div class="u-align-center u-container-style u-custom-
item u-list-item u-palette-1-base u-radius-50 u-repeater-item u-shape-
round u-list-item-1">
                    <div class="u-container-layout u-similar-container 
u-container-layout-1">
                      <h3 class="u-text u-text-white u-text-1"> 
Набираємо слухачів на навчання на вул. Героїв Крут(Черепіна) 19:  
&nbsp;</h3>
                      <p class="u-text u-text-white u-text-2"> <?php
```

```
while ($art = mysqli fetch assoc($articles)) { ?>
        Категорія "<?php echo $art['name'];?>" - з <?php echo 
$art['date'];?>. <br> <?php
     }
     ?>
                      \langle/p>
                    \langle div>
                   </div>
                   <div class="u-align-center u-container-style u-custom-
item u-list-item u-palette-1-base u-radius-50 u-repeater-item u-shape-
round">
                     <div class="u-container-layout u-similar-container 
u-container-layout-2">
                      <h3 class="u-text u-text-white u-text-3"> 
Набираємо слухачів на навчання на вул. Г.Кондратьєва(Кірова) 
98/4:   \langle/h3>
                       <p class="u-text u-text-white u-text-4"> <?php 
$articles1=mysqli_query($db, "SELECT * FROM `kategoriya` join `fil` on 
kategoriya.id_group=fil.id
     where fil.id='2' ORDER BY kategoriya.id DESC LIMIT 10";
     while ($art1 = mysqli fetch assoc($articles1)) { ?>
        Категорія "<?php echo $art1['name'];?>" - з <?php echo 
$art1['date'];?>. <br> <?php
     }
     ?>
                      \langle/p>
                    \langle div>
                 \langlediv\rangle\langle div>
              </div>
              <h1 class="u-hidden-xs u-text u-text-5"> Набір слухачів на
навчання&nbsp;</h1>
           \langle div>
          </section>
           <section class="u-clearfix u-section-2" id="sec-c2fe">
            <div class="u-clearfix u-sheet u-valign-middle-md u-valign-
middle-sm u-sheet-1">
              <div class="u-expanded-width-lg u-expanded-width-md u-
expanded-width-sm u-list u-list-1">
                <div class="u-repeater u-repeater-1">
                  <div class="u-container-style u-list-item u-repeater-
item">
                    <div class="u-container-layout u-similar-container 
u-container-layout-1">
                       <a href="index.php" class="u-border-active-
palette-2-base u-border-hover-palette-1-base u-btn u-button-style u-
custom-font u-heading-font u-none u-text-custom-color-7 u-text-hover-
black u-btn-1">Головна</a>
                   \langle div>
                 \langle div>
                   <div class="u-container-style u-list-item u-repeater-
item">
                    <div class="u-container-layout u-similar-container 
u-container-layout-2">
```
 <a href="poslygi.php" class="u-border-activepalette-2-base u-border-hover-palette-1-base u-btn u-button-style ucustom-font u-heading-font u-none u-text-custom-color-7 u-text-hoverblack u-btn-2">Послуги</a> </div> </div> <div class="u-container-style u-list-item u-repeateritem"> <div class="u-container-layout u-similar-container u-container-layout-3"> <a href="vidgyk.php" class="u-border-activepalette-2-base u-border-hover-palette-1-base u-btn u-button-style ucustom-font u-heading-font u-none u-text-custom-color-7 u-text-hoverblack u-btn-3">Відгуки</a>  $\langle$ div $\rangle$  $\langle$ div $\rangle$  <div class="u-container-style u-list-item u-repeateritem"> <div class="u-container-layout u-similar-container u-container-layout-4"> <a href="info.php" class="u-border-activepalette-2-base u-border-hover-palette-1-base u-btn u-button-style ucustom-font u-heading-font u-none u-text-custom-color-7 u-text-hoverblack u-btn-4">Про нас</a>  $\langle$  div>  $\langle$ /div $\rangle$  <div class="u-container-style u-list-item u-repeateritem"> <div class="u-container-layout u-similar-container u-container-layout-5"> <a href="filial.php" class="u-border-activepalette-2-base u-border-hover-palette-1-base u-btn u-button-style ucustom-font u-heading-font u-none u-text-custom-color-7 u-text-hoverblack u-btn-5">Філії</a>  $\langle$ /div $>$  </div> <div class="u-container-style u-list-item urepeater-item"> <div class="u-container-layout u-similar-container u-container-layout-5"> <a href="zapis.php" class="u-border-activepalette-2-base u-border-hover-palette-1-base u-btn u-button-style ucustom-font u-heading-font u-none u-text-custom-color-7 u-text-hoverblack u-btn-5">Записатися</a>  $\langle$ div $>$  $\langle$ div $>$  </div> </div> </section> <section class="u-align-center u-clearfix u-grey-15 u-section-3" id="sec-108b"> <div class="u-clearfix u-sheet u-valign-middle-lg u-valignmiddle-md u-valign-middle-sm u-valign-middle-xl u-sheet-1"> <div id="carousel-bd35" data-interval="2000" data-uride="carousel" class="u-carousel u-carousel-duration-500 u-slider uslider-1"> <ol class="u-absolute-hcenter u-carousel-indicators uhidden u-carousel-indicators-1">

 <li data-u-target="#carousel-bd35" class="u-active ugrey-30" data-u-slide-to="0"></li> <li data-u-target="#carousel-bd35" class="u-grey-30" data-u-slide-to="1"></li> <li data-u-target="#carousel-bd35" class="u-grey-30" data-u-slide-to="2"></li> <li data-u-target="#carousel-bd35" class="u-grey-30" data-u-slide-to="3"></li>  $\langle$ /ol $>$  <div class="u-carousel-inner" role="listbox"> <div class="u-active u-align-center u-carousel-item ucontainer-style u-image u-shading u-slide u-image-1" data-imagewidth="1364" data-image-height="1024"> <div class="u-container-layout u-container-layout- $1"$  <h2 class="u-text u-text-1">Категорія АА1</h2> <a href="#" class="u-border-none u-btn u-btn-round u-button-style u-custom-color-8 u-hover-black u-radius-50 u-btn-1">Записатися</a>  $\langle$  div>  $\langle$ div $\rangle$  <div class="u-align-center u-carousel-item ucontainer-style u-image u-shading u-slide u-image-2" data-imagewidth="1200" data-image-height="800"> <div class="u-container-layout u-container-layout- $2"$  <h2 class="u-text u-text-2">Категорія B</h2> <a href="#" class="u-border-none u-btn u-btn-round u-button-style u-custom-color-8 u-hover-black u-radius-50 u-btn-2">Записатися</a> </div>  $\langle$  div> <div class="u-carousel-item u-container-style u-image u-shading u-slide u-image-3" data-image-width="612" data-imageheight="408"> <div class="u-container-layout u-container-layout-3"> <h2 class="u-align-center u-text u-text-3">Категорія CC1</h2> <a href="#" class="u-border-none u-btn u-btn-round u-button-style u-custom-color-8 u-hover-black u-radius-50 u-btn-3">Записатися</a>  $\langle$ div $>$  $\langle$ /div $\rangle$  <div class="u-carousel-item u-container-style u-image u-shading u-slide u-image-4" data-image-width="626" data-imageheight="417"> <div class="u-container-layout u-container-layout- $4"$  <h2 class="u-align-center u-text u-text-4">Категорія DD1</h2> <a href="#" class="u-border-none u-btn u-btn-round u-button-style u-custom-color-8 u-hover-black u-radius-50 u-btn-4">Записатися</a>  $\langle$ div $>$  $\langle$  div>  $\langle$ /div $\rangle$ 

```
 <a class="u-absolute-vcenter-xs u-carousel-control u-
carousel-control-prev u-grey-60 u-icon-circle u-spacing-9 u-carousel-
control-1" href="#carousel-bd35" role="button" data-u-slide="prev">
                   <span aria-hidden="true">
                     <svg viewBox="0 0 477.175 477.175"><path 
d="M145.188,238.575l215.5-215.5c5.3-5.3,5.3-13.8,0-19.1s-13.8-5.3-
19.1,0l-225.1,225.1c-5.3,5.3-5.3,13.8,0,19.1l225.1,225
                           c2.6,2.6,6.1,4,9.5,4s6.9-1.3,9.5-4c5.3-
5.3,5.3-13.8,0-19.1L145.188,238.575z"></path></svg>
                   </span>
                   <span class="sr-only">+Previous</span>
                \langle/a>
                 <a class="u-absolute-vcenter u-carousel-control u-
carousel-control-next u-grey-60 u-icon-circle u-spacing-9 u-carousel-
control-2" href="#carousel-bd35" role="button" data-u-slide="next">
                   <span aria-hidden="true">
                     <svg viewBox="0 0 477.175 477.175"><path 
d="M360.731,229.075l-225.1-225.1c-5.3-5.3-13.8-5.3-19.1,0s-
5.3,13.8,0,19.1l215.5,215.5l-215.5,215.5
                          c-5.3, 5.3-5.3,13.8,0,19.1c2.6,2.6,6.1,4,9.5,4c3.4,0,6.9-1.3,9.5-4l225.1-
225.1C365.931,242.875,365.931,234.275,360.731,229.075z"></path></svg>
                   </span>
                   <span class="sr-only">+Next</span>
                \langlea>
             \langle/div\rangle\langle div>
            <style data-mode="XXL">@media (max-width: 0px) {
         .u-section-3 .u-sheet-1 {
          min-height: 613px;
        }
         .u-section-3 .u-slider-1 {
          width: 758px;
          min-height: 478px;
          height: auto;
          margin-top: 60px;
          margin-bottom: 60px;
          margin-left: auto;
          margin-right: auto;
        }
         .u-section-3 .u-carousel-indicators-1 {
          position: absolute;
          bottom: 10px;
          width: auto;
          height: auto;
        }
         .u-section-3 .u-image-1 {
          background-image: linear-gradient(0deg, rgba(0,0,0,0.4), 
rqba(0,0,0,0.4)), url('dataimaqe/svq+xml;base64) background-position: 50% 50%;
        }
         .u-section-3 .u-container-layout-1 {
          padding-top: 30px;
          padding-bottom: 30px;
          padding-left: 60px;
          padding-right: 60px;
        }
         .u-block-a79a-32 {
```

```
 margin-top: 0;
          margin-bottom: 0;
          margin-left: auto;
           margin-right: auto;
         }
         .u-block-a79a-33 {
          width: 409px;
          margin-top: 20px;
           margin-left: auto;
          margin-right: auto;
          margin-bottom: 0;
         }
         .u-block-a79a-34 {
           border-style: none;
           font-weight: 700;
           text-transform: uppercase;
           font-size: 0.875rem;
           letter-spacing: 1px;
          background-image: none;
          margin-top: 30px;
          margin-left: auto;
          margin-right: auto;
          margin-bottom: 0;
         }
         .u-block-a79a-35 {
          background-image: linear-gradient(0deg, rgba(0,0,0,0.4), 
rgba(0,0,0,0.4)),");
          background-position: 50% 50%;
         }
         .u-block-a79a-36 {
           padding-top: 30px;
           padding-bottom: 30px;
          padding-left: 60px;
           padding-right: 60px;
         }
         .u-block-a79a-37 {
          margin-top: 0;
          margin-bottom: 0;
          margin-left: auto;
          margin-right: auto;
         }
         .u-block-a79a-38 {
          width: 409px;
          margin-top: 20px;
           margin-left: auto;
          margin-right: auto;
          margin-bottom: 0;
         }
         .u-block-a79a-39 {
           border-style: none;
           font-weight: 700;
           text-transform: uppercase;
           font-size: 0.875rem;
           letter-spacing: 1px;
           background-image: none;
           margin-top: 30px;
           margin-left: auto;
           margin-right: auto;
```

```
 margin-bottom: 0;
        }
         .u-section-3 .u-carousel-control-1 {
          width: 38px;
          height: 38px;
          background-image: none;
          left: -58px;
          position: absolute;
          right: auto;
        }
        .u-section-3 .u-carousel-control-2 {
          width: 38px;
          height: 38px;
          background-image: none;
          left: auto;
          position: absolute;
          right: -58px;
        }
     }</style>
          </section>
          <section class="u-clearfix u-white u-section-4" 
id="carousel_4d58">
             <div class="u-clearfix u-sheet u-sheet-1">
               <h2 class="u-custom-font u-font-ubuntu u-text u-text-1"> 
Наявність навчальної бази</h2>
               <p class="u-align-justify u-text u-text-2" data-animation-
name="customAnimationIn" data-animation-duration="2000">
                 <span style="font-size: 1.5rem;"> Яка проектувалася і
будувалася як спеціалізований навчальний заклад з дотриманням всіх
нормативів і стандартів. В автошколі є п'ять навчальних класів
загальною площею 390 кв.м і клас тренажерної підготовки водіїв. Класи
обладнані і укомплектовані повністю навчальними посібниками.</span>
                \langle h r \rangle\langlebr>
              \langle/p>
               <img class="u-expanded-width-xs u-image u-image-default u-
image-1" src="images/full_FJJymhMm.jpg" alt="" data-image-width="1500" 
data-image-height="1125">
           \langle div>
          </section>
          <section class="u-clearfix u-white u-section-5" 
id="carousel_714b">
            <div class="u-clearfix u-sheet u-valign-middle-xs u-sheet-
1" <h2 class="u-custom-font u-font-ubuntu u-text u-text-1"> 
Власні сучасні автомобілі</h2>
               <img class="u-expanded-width-xs u-image u-image-default u-
image-1" src="images/full_281uXWMn.jpg" alt="" data-image-width="1500" 
data-image-height="1125">
               <p class="u-align-justify u-text u-text-2" data-animation-
name="customAnimationIn" data-animation-duration="2000">
                \epsilonspan style="font-size: 1.5rem;"> Ми використовуємо для
навчання тільки приватні автомобілі. Ми гарантуємо умови для зберігання, 
технічне обслуговування і ремонт.</span>
                \langlebr>
              \langle/p>
            \langle/div\rangle </section>
```
 <section class="u-clearfix u-grey-15 u-section-6" id="sece666"> <div class="u-container-style u-expanded-width-lg uexpanded-width-xl u-grey-15 u-group u-shape-rectangle u-group-1"> <div class="u-container-layout u-container-layout-1"> <h2 class="u-custom-font u-font-ubuntu u-text u-textdefault-lg u-text-default-xl u-text-1">Ми пропонуємо своїм клієнтам для їх безпеки:</h2>  $\langle$ /div $\rangle$  $\langle$ div $\rangle$  <div class="u-clearfix u-gutter-20 u-layout-wrap u-layoutwrap-1"> <div class="u-layout"> <div class="u-layout-row"> <div class="u-size-15 u-size-30-md"> <div class="u-layout-col"> <div class="u-container-style u-hidden-xs ulayout-cell u-size-20 u-layout-cell-1"> <div class="u-container-layout u-containerlayout-2"></div> </div> <div class="u-align-center u-container-style ulayout-cell u-palette-1-base u-size-40 u-layout-cell-2"> <div class="u-container-layout u-valign-top ucontainer-layout-3"> <p class="u-text u-text-2"> Подача авто в домовлений місце. Це означає, що вам не потрібно буде їхати в громадськом у транспорті або йти пішки на місце навчання. $\ln\frac{y}{\sqrt{p}}$  $\langle$ div $\rangle$  $\langle$ div> </div>  $\langle$  div> <div class="u-size-15 u-size-30-md"> <div class="u-layout-col"> <div class="u-align-center u-container-style ulayout-cell u-size-40 u-white u-layout-cell-3"> <div class="u-container-layout u-containerlayout-4"> <p class="u-text u-text-palette-5-dark-2 utext-3"> <span style="font-size: 1.25rem;"> Ми перевіряємо всіх наших інструкторів перед початком робочого дня</span> <span style="font-size: 1.25rem; ">. </span>  $\langle$ /p> </div> </div> <div class="u-container-style u-hidden-xs ulayout-cell u-size-20 u-layout-cell-4"> <div class="u-container-layout u-containerlayout-5"></div>  $\langle$ /div $\rangle$  $\langle$  div> </div> <div class="u-size-15 u-size-30-md"> <div class="u-layout-col"> <div class="u-container-style u-hidden-xs ulayout-cell u-size-20 u-layout-cell-5">

 <div class="u-container-layout u-containerlayout-6"></div>  $\langle$  div> <div class="u-align-center u-container-style ulayout-cell u-palette-1-base u-size-40 u-layout-cell-6"> <div class="u-container-layout u-valign-top ucontainer-layout-7"> <p class="u-text u-text-4"> Ми проводимо дезінфекцію машини після кожного виїзду. Інструктора при Вашому бажанні працюють в масці.&nbsp;<br>  $br>$  $\langle$ /n>  $\langle$ div $\rangle$  $\langle$  div $\rangle$  $\langle$ div $\rangle$  $\langle$  div $\rangle$  <div class="u-size-15 u-size-30-md"> <div class="u-layout-col"> <div class="u-align-center u-container-style ulayout-cell u-size-40 u-white u-layout-cell-7"> <div class="u-container-layout u-containerlayout-8"> <p class="u-text u-text-palette-5-dark-2 utext-5"> <span style="font-size: 1.25rem;">Відпрацювання вправ на окремих майданчиках. </span>  $\langle$ /p>  $\langle$ div $>$  $\langle$ div $\rangle$  <div class="u-container-style u-hidden-xs ulayout-cell u-shape-rectangle u-size-20 u-layout-cell-8"> <div class="u-container-layout u-containerlayout-9"></div>  $\langle$ div $>$  $\langle$ div $>$  $\langle$ /div>  $\langle$ div $\rangle$  $\langle$ div $\rangle$  $\langle$ div $\rangle$  </section> <section class="u-clearfix u-section-7" id="sec-3eb8"> <div class="u-clearfix u-sheet u-valign-middle u-sheet-1"> <img class="u-image u-image-default u-image-1" src="images/diplom.jpg" alt="" data-image-width="1093" data-imageheight="1499"> </div> </section> <section class="u-clearfix u-grey-15 u-valign-middle-md usection-8" id="carousel 7405"> <div class="u-clearfix u-sheet u-valign-middle u-sheet-1"> <div class="u-list u-list-1"> <div class="u-repeater u-repeater-1"> <div class="u-align-center u-container-style u-listitem u-repeater-item u-white u-list-item-1"> <div class="u-container-layout u-similar-container u-container-layout-1"><span class="u-icon u-icon-circle u-text-palette-4-dark-1 u-icon-1"><svg class="u-svg-link" preserveAspectRatio="xMidYMin slice" viewBox="0 0 52 52" style=""><use

xmlns:xlink="http://www.w3.org/1999/xlink" xlink:href="#svg-077e"></use></svg><svg class="u-svg-content" viewBox="0 0 52 52" x="0px" y="0px" id="svg-077e" style="enable-background:new 0 0 52 52;"><path style="fill:currentColor;" d="M38.853,5.324L38.853,5.324c-7.098-7.098- 18.607-7.098-25.706,0h0 C6.751,11.72,6.031,23.763,11.459,31L26,52l14.541- 21C45.969,23.763,45.249,11.72,38.853,5.324z M26.177,24c-3.314,0-6- 2.686-6-6 s2.686-6,6- 6s6,2.686,6,6S29.491,24,26.177,24z"></path></svg></span> <h5 class="u-text u-text-1">Адреса</h5> <p class="u-text u-text-2"> &nbsp;Автошкола СООВСА, вул. Г.Кондратьєва, 98/4, Суми, Україна<br> <br>&nbsp;вул. Героїв Крут 19, & nbsp; Суми, & nbsp; Україна<br>  $\langle p \rangle$  $\langle$  div>  $\langle$  div $\rangle$  <div class="u-align-center u-container-style u-listitem u-repeater-item u-white u-list-item-2"> <div class="u-container-layout u-similar-container u-container-layout-2"><span class="u-icon u-icon-circle u-text-palette-4-dark-1 u-icon-2"><svg class="u-svg-link" preserveAspectRatio="xMidYMin slice" viewBox="0 0 513.64 513.64" style=""><use xmlns:xlink="http://www.w3.org/1999/xlink" xlink:href="#svg-9786"></use></svg><svg class="u-svg-content" viewBox="0 0 513.64 513.64" x="0px" y="0px" id="svg-9786" style="enablebackground:new 0 0 513.64 513.64;"><g><g><path d="M499.66,376.96l-71.68- 71.68c-25.6-25.6-69.12-15.359-79.36,17.92c-7.68,23.041-33.28,35.841- 56.32,30.72 c-51.2-12.8-120.32-79.36-133.12-133.12c-7.68- 23.041,7.68-48.641,30.72-56.32c33.28-10.24,43.52-53.76,17.92-79.36l-71.68-71.68 c-20.48-17.92-51.2-17.92-69.12,0l-48.64,48.64c-48.64,51.2,5.12,186.88,125.44,307.2c120.32,120.32,256,176.641,307.2,12 5.44 l48.64- 48.64C517.581,425.6,517.581,394.88,499.66,376.96z"></path>  $\langle \sigma \rangle$  $\langle$ /g> $\langle$ /svg> $\langle$ /span> <h5 class="u-text u-text-3">Телефон</h5> <p class="u-text u-text-4"> &nbsp;<a id="ul-wcontacts-phoneLink" class="u-active-none u-border-none u-btn u-buttonstyle u-hover-none u-none u-text-palette-1-base ul-w-contacts-phoneLink u-btn-1" href="tel:(050)048-7653"><?php \$phones1=mysqli query(\$db, "SELECT \* FROM `fil` where fil.address='вул. Г.Кондратьєва, 98/4'"); while (\$phone1 = mysqli fetch assoc(\$phones1)) { ?><?php echo  $$phone1['phone']$ ;  $?$  </a> <br></a>  $\langle$ br>  $\langle h r \rangle$  $\langle$ br>  $\langle h r \rangle$  <a id="ul-w-contacts-phoneLink" class="uactive-none u-border-none u-btn u-button-style u-hover-none u-none utext-palette-1-base ul-w-contacts-phoneLink u-btn-2" href="tel:(050)104-85-70"> <?php \$phones=mysqli query(\$db, "SELECT \* FROM `fil` where fil.address='вул. Героїв Крут 19'");

while (\$phone = mysqli fetch assoc(\$phones)) { ?><?php echo  $$phone['phone']$ ;  $?>$  </a>  $\langle h r \rangle$  $\langle p \rangle$  $\langle$  div> </div> <div class="u-align-center u-container-style u-listitem u-repeater-item u-white u-list-item-3"> <div class="u-container-layout u-similar-container u-container-layout-3"><span class="u-icon u-icon-circle u-text-palette-4-dark-1 u-icon-3"><svg class="u-svg-link" preserveAspectRatio="xMidYMin slice" viewBox="0 0 512 512" style=""><use xmlns:xlink="http://www.w3.org/1999/xlink" xlink:href="#svg-9f82"></use></svg><svg class="u-svg-content" viewBox="0 0 512 512" x="0px" y="0px" id="svg-9f82" style="enable-background:new 0 0 512 512;"><g><g><path d="M507.49,101.721L352.211,256L507.49,410.279c2.807- 5.867,4.51-12.353,4.51-19.279V121 C512,114.073,510.297,107.588,507.49,101.721z"></path>  $\langle \rangle$  a> </g><g><g><path d="M467,76H45c-6.927,0-13.412,1.703- 19.279,4.51l198.463,197.463c17.548,17.548,46.084,17.548,63.632,0L486.2 79,80.51 C480.412,77.703,473.927,76,467,76z"></path>  $<$ / $\sigma$ > </g><g><g><path d="M4.51,101.721C1.703,107.588,0,114.073,0,121v270c0,6.927,1.703,13.41 3,4.51,19.279L159.789,256L4.51,101.721z"></path>  $\langle$  / q >  $\langle q \rangle$  < g > < g > < g >  $q$  \ and  $q$  = "M331, 277.2111-21.973, 21.973c-29.239, 29.239-76.816,29.239-106.055,0L181,277.211L25.721,431.49 C31.588,434.297,38.073,436,45,436h422c6.927,0,13.412-1.703,19.279- 4.51L331,277.211z"></path>  $\langle$  / q>  $\langle$ /q> $\langle$ svg> $\langle$ span> <h5 class="u-text u-text-5">Email</h5> <p class="u-text u-text-6"> <a href="mailto:hello@theme.com" class="uactive-none u-border-1 u-border-active-black u-border-hover-black uborder-palette-4-dark-2 u-btn u-button-link u-button-style u-hover-none u-none u-text-active-black u-text-hover-black u-text-palette-4-dark-1 u-btn-3"><?php \$phones2=mysqli query(\$db, "SELECT \* FROM `fil` where fil.address='вул.  $\overline{\Gamma}$ . Кондратьєва, 98/4'"); while (\$phone2 = mysqli fetch assoc(\$phones2)) { ?><?php echo \$phone2['email'];} ?></a>  $\langle$ /p>  $\text{br}$  $\langle h r \rangle$  <p class="u-text u-text-6"> <a href="mailto:hello@theme.com" class="uactive-none u-border-1 u-border-active-black u-border-hover-black uborder-palette-4-dark-2 u-btn u-button-link u-button-style u-hover-none u-none u-text-active-black u-text-hover-black u-text-palette-4-dark-1 u-btn-3"><?php \$phones2=mysqli query(\$db, "SELECT \* FROM `fil` where fil.address='вул. Героїв Крут 19'"); while (\$phone2 = mysqli fetch assoc(\$phones2)) { ?><?php echo \$phone2['email'];} ?></a>  $\langle$ /p> </div>  $\langle$  div>

 </div>  $\langle$  div> <div class="u-clearfix u-expanded-width u-gutter-50 ulayout-wrap u-layout-wrap-1"> <div class="u-layout"> <div class="u-layout-row"> <div class="u-align-left u-black u-container-style u-layout-cell u-left-cell u-size-30 u-layout-cell-1"> <div class="u-container-layout u-containerlayout-4"> <h3 class="u-text u-text-body-alt-color u-textdefault u-text-7">Contact info</h3> <div class="u-expanded-width-sm u-expandedwidth-xs u-form u-form-1">  $\langle$ div $>$ <div class="u-expanded u-grey-light-2 u-map u $map-1"$  <div class="embed-responsive">  $\langle$  div> </div> </div>  $\langle$  div> <div class="u-black u-container-style u-layout-cell u-right-cell u-size-30 u-layout-cell-2"> <div class="u-container-layout u-containerlayout-5"> <div class="u-expanded u-grey-light-2 u-map"> <div class="embed-responsive">  $\langle$  div> </div>  $\langle$ div> </div> </div>  $\langle$ div $\rangle$  $\langle$  div>  $\langle$ /div $\rangle$  </section> </body>  $\langle$ /html>

#### Додаток Б

### Лістинг коду сторінки для редагування цін

```
<!DOCTYPE html>
<html style="font-size: 16px;">
   <head>
     <meta name="viewport" content="width=device-width, initial-
scale=1.0">
     <meta charset="utf-8">
     <meta name="keywords" content="">
     <meta name="description" content="">
    <title>Ціна</title>
     <link rel="stylesheet" href="nicepage.css" media="screen">
<link rel="stylesheet" href="Ціна.css" media="screen">
     <script class="u-script" type="text/javascript" src="jquery.js" 
defer=""></script>
     <script class="u-script" type="text/javascript" src="nicepage.js" 
defer=""></script>
     <meta name="theme-color" content="#478ac9">
     <meta property="og:title" content="Ціна">
     <meta property="og:type" content="website">
   </head>
   <body class="u-body u-xl-mode">
   <section class="u-clearfix u-section-1" id="sec-9bb7">
       <div class="u-clearfix u-sheet u-valign-middle u-sheet-1">
         <div class="u-list u-list-1">
           <div class="u-repeater u-repeater-1">
             <div class="u-container-style u-list-item u-repeater-item">
               <div class="u-container-layout u-similar-container u-
valign-middle-lg u-valign-middle-md u-valign-middle-sm u-valign-middle-
xs u-container-layout-1">
                 <a href="index.php" class="u-border-active-palette-2-
base u-border-hover-palette-1-base u-btn u-button-style u-custom-font u-
heading-font u-none u-text-custom-color-7 u-text-hover-black u-btn-
1">Головна</a>
              \langle div>
             </div>
             <div class="u-container-style u-list-item u-repeater-item">
               <div class="u-container-layout u-similar-container u-
valign-middle-lg u-valign-middle-md u-valign-middle-sm u-valign-middle-
xs u-container-layout-2">
                 <a href="nabir.php" class="u-border-active-palette-2-
base u-border-hover-palette-1-base u-btn u-button-style u-custom-font u-
heading-font u-none u-text-custom-color-7 u-text-hover-black u-btn-
2">Набір</a>
              \langlediv>\langle div\rangle <div class="u-container-style u-list-item u-repeater-item">
               <div class="u-container-layout u-similar-container u-
valign-middle-lg u-valign-middle-md u-valign-middle-sm u-valign-middle-
xs u-container-layout-3">
                 <a href="kontakti.php" class="u-border-active-palette-
2-base u-border-hover-palette-1-base u-btn u-button-style u-custom-font 
u-heading-font u-none u-text-custom-color-7 u-text-hover-black u-btn-
3">Контакти</a>
```
 $\langle$ /div>  $\langle$  div> <div class="u-container-style u-list-item u-repeater-item"> <div class="u-container-layout u-similar-container uvalign-middle-lg u-valign-middle-md u-valign-middle-sm u-valign-middlexs u-container-layout-4"> <a href="price.php" class="u-border-active-palette-2 base u-border-hover-palette-1-base u-btn u-button-style u-custom-font uheading-font u-none u-text-custom-color-7 u-text-hover-black u-btn-4">Ціни</a>  $\langle$  div>  $\langle$ div $\rangle$  <div class="u-container-style u-list-item u-repeater-item"> <div class="u-container-layout u-similar-container uvalign-middle-lg u-valign-middle-md u-valign-middle-sm u-valign-middlexs u-container-layout-5"> <a href="komentari.php" class="u-border-active-palette-2-base u-border-hover-palette-1-base u-btn u-button-style u-custom-font u-heading-font u-none u-text-custom-color-7 u-text-hover-black u-btn-5">Коментарі</a>  $\langle$ div $>$  $\langle$ div $\rangle$  <div class="u-container-style u-list-item u-repeateritem"> <div class="u-container-layout u-similar-container uvalign-middle-lg u-valign-middle-md u-valign-middle-sm u-valign-middlexs u-container-layout-5"> <a href="zayava.php" class="u-border-active-palette-2 base u-border-hover-palette-1-base u-btn u-button-style u-custom-font uheading-font u-none u-text-custom-color-7 u-text-hover-black u-btn-5">Заяви</a>  $\langle$  div>  $\langle$ div> </div>  $\langle$ /div $\rangle$  </div> </section> <section class="u-clearfix u-grey-15 u-section-2" id="sec-c72f"> <div class="u-clearfix u-sheet u-valign-middle u-sheet-1"> <div class="u-expanded-width u-form u-form-1"> <form action="price.php" method="POST" class="u-clearfix uform-spacing-10 u-form-vertical u-inner-form" source="custom" name="form" style="padding: 10px;"> <?php  $$db=$ new mysqli("localhost","LarlixX","20001511yS","sharginyaroslav"); ?> <?php \$text=\$\_POST['text']; \$select1=\$\_POST['select1']; if(\$\_POST['select1']!='') {  $if$  $($  $$$   $POST['text'] !='')$ {

```
 $nh = "UPDATE `groups` SET `Price`='$text' WHERE 
`name`='$select1'";
        $result=$db->query($nh);
    }}
?>
             <div class="u-form-group u-form-select u-form-group-1">
              <label for="select-a3cf" class="u-label">Категорія -
ціна</label>
              <div class="u-form-select-wrapper">
                 <select id="select-a3cf" name="select1" class="u-
border-1 u-border-grey-30 u-input u-input-rectangle u-radius-39 u-white" 
required="required">
             <?php $prices=mysqli_query($db, "SELECT * FROM `groups` 
where name='AA1' OR name='B'OR name='BC'OR name='DD1'OR name='CC1'OR 
name='BE, CE, C1E' ");
while ($price= mysqli fetch assoc($prices)) { ?>
                  <option value="<?php echo $price['name'];?>"> 
Категорія: "<?php echo $price['name'];?>" - <?php echo 
$price['Price'];?></option>
                   <?php
}
?>
                 </select>
               <svg xmlns="http://www.w3.org/2000/svg" width="14" 
height="12" version="1" class="u-caret"><path fill="currentColor" d="M4
8L0 4h8z"></path></svg>
               </div>
            \langle div>
             <div class="u-form-group u-form-group-2">
              <label for="text-eab3" class="u-label">Нова ціна</label>
               <input type="text" id="text-eab3" name="text" class="u-
border-1 u-border-grey-30 u-input u-input-rectangle u-radius-39 u-white" 
required="required" maxlength="6" placeholder="Введіть нову ціну для 
обраної категорії">
            \langle div>
             <div class="u-align-center u-form-group u-form-submit">
               <a href="price.php" class="u-border-none u-btn u-btn-
submit u-button-style u-btn-1">Оновити<br>
              </a>
              <input type="submit" value="submit" class="u-form-
control-hidden">
             </div>
             <div class="u-form-send-message u-form-send-success"> 
Спасибо! Ваше сообщение отправлено. </div>
            <div class="u-form-send-error u-form-send-message"> Ціна 
успішно оновлена. Для перегляду оновіть сторінку </div>
             <input type="hidden" value="" name="recaptchaResponse">
           </form>
        \langle div>
         <div class="u-expanded-width u-form u-form-2">
           <form action="price.php" method="POST" class="u-clearfix u-
form-spacing-10 u-form-vertical u-inner-form" source="custom" 
name="form" style="padding: 10px;">
                  <?php
```

```
$text=$_POST['text'];
$select1=$_POST['select1'];
if($_POST['select1']!='')
{
if($_POST['text']!='')
{
               $nh1 = "UPDATE `groups` SET `Price`='$text' WHERE 
`name`='$select1'";
        $result1=$db->query($nh1);
    }}
?>
             <div class="u-form-group u-form-select u-form-group-4">
               <label for="select-a3cf" class="u-label">Відновлення 
навичок - ціна</label>
               <div class="u-form-select-wrapper">
                 <select id="select-a3cf" name="select1" class="u-
border-1 u-border-grey-30 u-input u-input-rectangle u-radius-39 u-white" 
required="required">
                 <?php $prices1=mysqli_query($db, "SELECT * FROM `groups` 
where name='Авто з механічною КП' OR name='Авто з автоматичною КП' ");
while ($price1= mysqli fetch assoc($prices1)) { ?>
 <option value="<?php echo $price1['name'];?>"> 
Категорія: "<?php echo $price1['name'];?>" - <?php echo 
$price1['Price'];?></option>
                  <?php
}
?><?php mysqli_close($db); ?>
                 </select>
                 <svg xmlns="http://www.w3.org/2000/svg" width="14" 
height="12" version="1" class="u-caret"><path fill="currentColor" d="M4 
8L0 4h8z"></path></svg>
              \langle div>
             </div>
             <div class="u-form-group u-form-group-5">
               <label for="text-eab3" class="u-label">Нова ціна</label>
               <input type="text" id="text-eab3" name="text" class="u-
border-1 u-border-grey-30 u-input u-input-rectangle u-radius-39 u-white" 
required="required" maxlength="6" placeholder="Введіть нову ціну для 
обраної категорії">
            \langle/div\rangle <div class="u-align-center u-form-group u-form-submit">
               <a href="#" class="u-btn u-btn-submit u-button-style u-
btn-2">Оновити<br>
               </a>
               <input type="submit" value="submit" class="u-form-
control-hidden">
            \langle div>
             <div class="u-form-send-message u-form-send-success"> 
Спасибо! Ваше сообщение отправлено. </div>
            <div class="u-form-send-error u-form-send-message"> Ціна 
успішно оновлена. Для перегляду оновіть сторінку </div>
```

```
 <input type="hidden" value="" name="recaptchaResponse">
            </form>
         \langlediv\rangle\langlediv> </section>
   </body>
</html>
```
#### Додаток В

```
Лістинг коду сторінки перегляду та видалення заяв
```

```
<!DOCTYPE html>
<html style="font-size: 16px;">
   <head>
     <meta name="viewport" content="width=device-width, initial-
scale=1.0" <meta charset="utf-8">
     <meta name="keywords" content="">
     <meta name="description" content="">
    <title>Заяви</title>
     <link rel="stylesheet" href="nicepage.css" media="screen">
<link rel="stylesheet" href="Заяви.css" media="screen">
     <script class="u-script" type="text/javascript" src="jquery.js" 
defer=""></script>
     <script class="u-script" type="text/javascript" src="nicepage.js" 
defer=""></script>
     <meta name="theme-color" content="#478ac9">
     <meta property="og:title" content="Заяви">
     <meta property="og:type" content="website">
   </head>
   <body class="u-body u-xl-mode">
 <section class="u-clearfix u-section-1" id="sec-9bb7">
       <div class="u-clearfix u-sheet u-valign-middle u-sheet-1">
         <div class="u-list u-list-1">
           <div class="u-repeater u-repeater-1">
             <div class="u-container-style u-list-item u-repeater-item">
               <div class="u-container-layout u-similar-container u-
valign-middle-lg u-valign-middle-md u-valign-middle-sm u-valign-middle-
xs u-container-layout-1">
                 <a href="index.php" class="u-border-active-palette-2-
base u-border-hover-palette-1-base u-btn u-button-style u-custom-font u-
heading-font u-none u-text-custom-color-7 u-text-hover-black u-btn-
1">Головна</a>
              \langle/div>
             </div>
             <div class="u-container-style u-list-item u-repeater-item">
```
<div class="u-container-layout u-similar-container uvalign-middle-lg u-valign-middle-md u-valign-middle-sm u-valign-middlexs u-container-layout-2">

 <a href="nabir.php" class="u-border-active-palette-2 base u-border-hover-palette-1-base u-btn u-button-style u-custom-font uheading-font u-none u-text-custom-color-7 u-text-hover-black u-btn- $2"$ >Набір $\langle$ а>

</div>

</div>

 <div class="u-container-style u-list-item u-repeater-item"> <div class="u-container-layout u-similar-container uvalign-middle-lg u-valign-middle-md u-valign-middle-sm u-valign-middlexs u-container-layout-3">

 <a href="kontakti.php" class="u-border-active-palette-2-base u-border-hover-palette-1-base u-btn u-button-style u-custom-font u-heading-font u-none u-text-custom-color-7 u-text-hover-black u-btn-3">Контакти</a>

 $\langle$ /div>

 $\langle$ /div $\rangle$ 

<div class="u-container-style u-list-item u-repeater-item">

 <div class="u-container-layout u-similar-container uvalign-middle-lg u-valign-middle-md u-valign-middle-sm u-valign-middlexs u-container-layout-4">

 <a href="price.php" class="u-border-active-palette-2 base u-border-hover-palette-1-base u-btn u-button-style u-custom-font uheading-font u-none u-text-custom-color-7 u-text-hover-black u-btn-4">Ціни</a>

 $\langle$  div>

 $\langle$ /div>

 <div class="u-container-style u-list-item u-repeater-item"> <div class="u-container-layout u-similar-container uvalign-middle-lg u-valign-middle-md u-valign-middle-sm u-valign-middlexs u-container-layout-5">

 <a href="komentari.php" class="u-border-active-palette-2-base u-border-hover-palette-1-base u-btn u-button-style u-custom-font u-heading-font u-none u-text-custom-color-7 u-text-hover-black u-btn-5">Коментарі</a>

> $\langle$  div>  $\langle$  div>

 <div class="u-container-style u-list-item u-repeateritem">

 <div class="u-container-layout u-similar-container uvalign-middle-lg u-valign-middle-md u-valign-middle-sm u-valign-middlexs u-container-layout-5">

 <a href="zayava.php" class="u-border-active-palette-2 base u-border-hover-palette-1-base u-btn u-button-style u-custom-font uheading-font u-none u-text-custom-color-7 u-text-hover-black u-btn-5">Заяви</a>

```
\langle/div\rangle\langle div>
           \langle div>
       \langle/div\rangle\langle/div>
 </section>
            <?php
```
 $5$ db=

```
new mysqli("localhost","LarlixX","20001511yS","sharginyaroslav");
$articles=mysqli query($db, "SELECT * FROM `zapis`");
?><?php
while ($art = mysqli fetch assoc($articles)) { ?>
```
 <section class="u-border-5 u-border-grey-90 u-clearfix u-white usection-2" id="carousel b39d">

 <div class="u-clearfix u-sheet u-valign-middle-lg u-valignmiddle-md u-sheet-1">

<div class="u-expanded-width u-list u-list-1">

<div class="u-repeater u-repeater-1">

 <div class="u-border-2 u-border-grey-75 u-container-style u-list-item u-radius-20 u-repeater-item u-shape-round u-white u-listitem-1">

 <div class="u-container-layout u-similar-container ucontainer-layout-1"><span class="u-file-icon u-grey-15 u-icon u-iconcircle u-icon-1"><img src="images2/3349798.png" alt=""></span>

 <h4 class="u-custom-font u-font-lato u-text u-textpalette-1-dark-3 u-text-1">ПБІ</h4>

 <p class="u-text u-text-palette-1-dark-3 u-text-2"><?php echo \$art['name'];?><br>

```
 </div>
```
 $\langle$  div>

 <div class="u-border-2 u-border-grey-75 u-container-style u-list-item u-radius-20 u-repeater-item u-shape-round u-white u-listitem-2">

 <div class="u-container-layout u-similar-container ucontainer-layout-2"><span class="u-file-icon u-grey-15 u-icon u-iconcircle u-icon-2"><imq src="images2/159832.png" alt=""></span>

 <h4 class="u-custom-font u-font-lato u-text u-textpalette-1-dark-3 u-text-3">Телефон</h4>

 <p class="u-text u-text-palette-1-dark-3 u-text-4"><?php echo \$art['tel'];?></p>

 $\langle$ div>

 $\langle$ div>

 <div class="u-border-2 u-border-grey-75 u-container-style u-list-item u-radius-20 u-repeater-item u-shape-round u-white u-listitem-3">

 <div class="u-container-layout u-similar-container ucontainer-layout-3"><span class="u-file-icon u-grey-15 u-icon u-iconcircle u-icon-3"><imq src="images2/646094.png" alt=""></span>

 <h4 class="u-custom-font u-font-lato u-text u-textpalette-1-dark-3 u-text-5">Email</h4>

 <p class="u-text u-text-palette-1-dark-3 u-text-6"><?php echo \$art['email'];?></p>

 $\langle$ div $>$ 

```
 </div>
```
 <div class="u-border-2 u-border-grey-75 u-container-style u-list-item u-radius-20 u-repeater-item u-shape-round u-white u-list $i$  tem-4">

 <div class="u-container-layout u-similar-container ucontainer-layout-4"><span class="u-file-icon u-grey-15 u-icon u-iconcircle u-icon-4"><img src="images2/32.png" alt=""></span>

 <h4 class="u-custom-font u-font-lato u-text u-textpalette-1-dark-3 u-text-7">Категорія

 $\langle$ /h4>

 <p class="u-text u-text-palette-1-dark-3 u-text-8"><?php echo \$art['Kat'];?></p>

```
 <h4 class="u-custom-font u-font-lato u-text u-text-
palette-1-dark-3 u-text-7">Дата
                \langle/h4>
                 <p class="u-text u-text-palette-1-dark-3 u-text-
8"><?php echo $art['date'];?></p>
              \langle/div\rangle </div>
           </div>
         </div>
         <div class="u-expanded-width-xs u-form u-form-1">
           <form action="zayava.php" method="POST" class="u-clearfix u-
form-horizontal u-form-spacing-15 u-inner-form" style="padding: 15px" 
source="email">
               <?php
$id=$_POST['id'];
if(S POST['id']!='')
{
               $nh = "DELETE FROM `zapis` WHERE `id`='$id'";
        $result=$db->query($nh);}
?>
              <div class="u-align-center u-form-group u-form-submit">
               <a href="zayava.php" class="u-btn u-btn-submit u-button-
style u-btn-1">Видалити<br>
               </a>
               <input type="submit" value="submit" class="u-form-
control-hidden">
             </div>
             <div class="u-form-send-message u-form-send-success"> 
Успішно видалено, для перегляду оновіть сторінку. </div>
             <div class="u-form-send-error u-form-send-message"> Успішно 
видалено. Для перегляду оновіть сторінку.</div>
             <input type="hidden" value="<?php echo $art['id'];?>" 
name="id">
          \langle/form\rangle
```
 $\langle$ div $>$  $\langle$ div $\rangle$  </section> <?php } ?> </body>

</html>